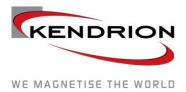

INDUSTRIAL CONTROL SYSTEMS

# User Guide

**Original Operating Instructions** 

Kuhnke FIO Safety PLC 694 330 00 Safety PLC for the FIO System

E 842 GB 10. April 2024 / Document No. 10235625

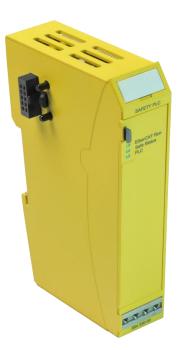

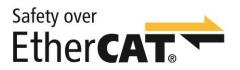

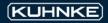

## Table of Contents

| 1 Legal Notice                           | 7                    |
|------------------------------------------|----------------------|
| 1.1 Contact Details                      | 7                    |
| 1.2 Version Details                      | 7                    |
| 1.2.1 Manual                             | 7                    |
| 1.2.2 Manual version / Safety PLC vers   | sion8                |
| 1.2.3 Terminology                        | 8                    |
| 2 Preface                                | c                    |
| 2.1 About this User Guide                |                      |
| 2.1.1 Limitation of Liability            | g                    |
| 2.1.2 Terms of Delivery                  |                      |
| 2.1.3 Copyright                          | g                    |
| 2.1.4 Warranty                           | 10                   |
| 2.1.5 Symbols and Means of Presentation  | ion10                |
| 2.2 Reliability, Safety                  | 11                   |
| 2.2.1 Applicability                      | 11                   |
| 2.2.2 Target Groups of the User Guide    | 11                   |
| 2.2.3 Hazard and Other Warnings          | 11                   |
| 2.2.4 Other Notices                      | 11                   |
| 2.2.5 Safety                             |                      |
| 2.2.6 Project Planning and Installation. |                      |
| 2.2.7 Maintenance and Servicing          |                      |
| 2.2.8 General Notes on Installation      |                      |
| 3 System Description                     | 15                   |
|                                          | nctionality16        |
| 3.2 EtherCAT® – Ethernet Control         |                      |
| 3.3 FIO system                           |                      |
| •                                        |                      |
|                                          |                      |
|                                          |                      |
| 3.4.3 CODESYS Safety                     |                      |
| 3.4.4 PLCopen Safety Library in the CO   | DDESYS Environment19 |
|                                          |                      |
| -                                        |                      |
| -                                        |                      |
|                                          |                      |
|                                          |                      |
| 4.2.3 Disclaimer of Liability            |                      |
| •                                        |                      |
|                                          |                      |
| 4.3.2 Fail-Safe State                    |                      |
|                                          |                      |
|                                          |                      |
|                                          |                      |
|                                          |                      |
| •                                        |                      |
|                                          | oplication           |
|                                          |                      |
| ·                                        |                      |
|                                          |                      |
| Kuhnke FIO Safety PLC (E 842 GB)         | 3                    |

| 5 Constr                                                                                                    | uction and Functionality                                                                                                    |                                                                                                    |
|----------------------------------------------------------------------------------------------------|----------------------------------------------------------------------------------------------------|----------------------------------------------------------------------------------------------------|
| 5.1                                                                                                    | Labelling and Identification                                                                                                    | 31                                                                                                    |
| 5.1.                                                                                                    | 1 Imprinted Texts and Symbols                                                                                                    | 31                                                                                                    |
| 5.1.                                                                                                    | 2 Serial Number                                                                                                    |                                                                                                    |
| 5.2                                                                                                    | Contents of Package                                                                                                    | 32                                                                                                    |
| 5.3                                                                                                    | Status LEDs                                                                                                    | 33                                                                                                    |
| 5.4                                                                                                    | Operating Software                                                                                                    | 34                                                                                                    |
| 6 Installa                                                                                                    | ation and Operation                                                                                                    | 35                                                                                                    |
| 6.1                                                                                                    | Mechanical Installation                                                                                                    |                                                                                                    |
|                                                                                                    | 1 Mounting Position                                                                                                    |                                                                                                    |
|                                                                                                    | 2 E-bus Connector and Module Lock                                                                                                    |                                                                                                    |
|                                                                                                    | 3 To Snap on a Single Module                                                                                                    |                                                                                                    |
|                                                                                                    | 4 To Interconnect Two Modules                                                                                                    |                                                                                                    |
|                                                                                                    | 5 To Disconnect Two Modules                                                                                                    |                                                                                                    |
| 6.1.                                                                                                    | 6 To Take Down a Single Module                                                                                                    |                                                                                                    |
| 6.2                                                                                                    | Electrical Installation                                                                                                    |                                                                                                    |
|                                                                                                    | 1 Earthing                                                                                                    |                                                                                                    |
|                                                                                                    | 2 Module Interconnection                                                                                                    |                                                                                                    |
| 6.2.                                                                                                    | 3 System Power Supply to the Series of Modules                                                                                                    |                                                                                                    |
| 6.3                                                                                                    | Putting into Service                                                                                                    |                                                                                                    |
| 6.3.                                                                                                    | 1 Configuration                                                                                                    |                                                                                                    |
| 6.4                                                                                                    | Software Installation                                                                                                    |                                                                                                    |
|                                                                                                    | 1 Installing the Safety Extension                                                                                                    |                                                                                                    |
|                                                                                                    | 2 Installing the Safety Device Description                                                                                                    |                                                                                                    |
| 61                                                                                                    | 2 Creating a Safety Drainat                                                                                                    | 43                                                                                                    |
|                                                                                                    | 3 Creating a Safety Project                                                                                                    |                                                                                                    |
| 6.4.                                                                                                    | 4 Safety PLC - Logging on and Downloading an Application                                                                                                    | 51                                                                                                    |
| 6.4.<br>6.4.                                                                                                    | 4 Safety PLC - Logging on and Downloading an Application<br>5 Safety PLC – FSoE (Safety over EtherCAT)                                                                                                    | 51<br>53                                                                                                    |
| 6.4.4<br>6.4.4<br>6.4.9                                                                                                    | 4 Safety PLC - Logging on and Downloading an Application<br>5 Safety PLC – FSoE (Safety over EtherCAT)<br>6 Setting the FSoE Slave IDs in the Safety PLC                                                                                                    | 51<br>53<br>53                                                                                                    |
| 6.4.<br>6.4.<br>6.4.<br>6.5                                                                                                    | 4 Safety PLC - Logging on and Downloading an Application<br>5 Safety PLC – FSoE (Safety over EtherCAT)<br>6 Setting the FSoE Slave IDs in the Safety PLC<br>Validation of Safety Functions                                                                                                    | 51<br>53<br>53<br>54                                                                                                    |
| 6.4.<br>6.4.<br>6.4<br>6.5<br>6.6                                                                                                   | 4 Safety PLC - Logging on and Downloading an Application<br>5 Safety PLC – FSoE (Safety over EtherCAT)<br>6 Setting the FSoE Slave IDs in the Safety PLC<br>Validation of Safety Functions<br>Diagnosis                                                                                                    | 51<br>53<br>53<br>54<br>54                                                                                                    |
| 6.4.<br>6.4.<br>6.5<br>6.6<br>6.6.                                                                                                  | <ul> <li>4 Safety PLC - Logging on and Downloading an Application</li></ul>                                                                                                    | 51<br>53<br>53<br>54<br>54<br>54                                                                                                    |
| 6.4.<br>6.4.<br>6.5<br>6.6<br>6.6.<br>6.6.                                                                                          | <ul> <li>4 Safety PLC - Logging on and Downloading an Application</li></ul>                                                                                                    | 51<br>53<br>54<br>54<br>54<br>54<br>54                                                                                                 |
| 6.4.<br>6.4.<br>6.5<br>6.6<br>6.6.<br>6.6.<br>6.6.                                                                                  | <ul> <li>4 Safety PLC - Logging on and Downloading an Application</li></ul>                                                                                                    | 51<br>53<br>54<br>54<br>54<br>54<br>54<br>55                                                                                           |
| 6.4.<br>6.4.<br>6.5<br>6.6<br>6.6.<br>6.6.<br>6.6.<br>6.6.                                                                          | <ul> <li>4 Safety PLC - Logging on and Downloading an Application</li></ul>                                                                                                    | 51<br>53<br>54<br>54<br>54<br>54<br>55<br>55                                                                                           |
| 6.4.<br>6.4.<br>6.5<br>6.6<br>6.6.<br>6.6.<br>6.6.<br>6.6.<br>6.                                                                    | <ul> <li>4 Safety PLC - Logging on and Downloading an Application</li></ul>                                                                                                    | 51<br>53<br>54<br>54<br>54<br>54<br>55<br>55                                                                                           |
| 6.4.<br>6.4.<br>6.5<br>6.6<br>6.6.<br>6.6.<br>6.6.<br>6.7<br>6.8                                                                    | <ul> <li>4 Safety PLC - Logging on and Downloading an Application</li></ul>                                                                                                    | 51<br>53<br>54<br>54<br>54<br>54<br>55<br>55<br>55                                                                                     |
| 6.4.<br>6.4.<br>6.5<br>6.6<br>6.6.<br>6.6.<br>6.6.<br>6.6.<br>6.                                                                    | <ul> <li>4 Safety PLC - Logging on and Downloading an Application</li></ul>                                                                                                    | 51<br>53<br>54<br>54<br>54<br>54<br>55<br>55<br>55<br>56<br>56                                                                         |
| 6.4.<br>6.4.<br>6.5<br>6.6<br>6.6.<br>6.6.<br>6.6.<br>6.7<br>6.8<br>6.8.<br>6.8.                                                    | <ul> <li>4 Safety PLC - Logging on and Downloading an Application</li></ul>                                                                                                    | 51<br>53<br>54<br>54<br>54<br>55<br>55<br>55<br>56<br>56                                                                               |
| 6.4.<br>6.4.<br>6.5<br>6.6<br>6.6.<br>6.6.<br>6.6.<br>6.7<br>6.8<br>6.8<br>6.8.<br>6.8.                                             | <ul> <li>4 Safety PLC - Logging on and Downloading an Application</li> <li>5 Safety PLC – FSoE (Safety over EtherCAT)</li> <li>6 Setting the FSoE Slave IDs in the Safety PLC</li> <li>Validation of Safety Functions</li> <li>Diagnosis</li> <li>1 Self-test</li> <li>2 Safety PLC Module Errors</li> <li>3 Temperature Faults</li> <li>4 Error Handling and Logging</li> <li>Resetting / Acknowledging Errors</li> <li>Maintenance / Servicing</li> <li>1 General</li> <li>2 Servicing</li> <li>Replacing a Safety PLC</li> </ul>                                                                                                    | 51<br>53<br>54<br>54<br>54<br>55<br>55<br>56<br>56<br>56                                                                               |
| 6.4.<br>6.4.<br>6.5<br>6.6<br>6.6.<br>6.6.<br>6.6.<br>6.7<br>6.8<br>6.8.<br>6.8.<br>6.                                              | <ul> <li>4 Safety PLC - Logging on and Downloading an Application</li></ul>                                                                                                    | 51<br>53<br>54<br>54<br>54<br>55<br>55<br>55<br>56<br>56<br>56<br>56                                                                   |
| 6.4.<br>6.4.<br>6.5<br>6.6<br>6.6.<br>6.6.<br>6.6.<br>6.6.<br>6.                                                                    | <ul> <li>4 Safety PLC - Logging on and Downloading an Application</li></ul>                                                                                                    | 51<br>53<br>54<br>54<br>54<br>55<br>55<br>56<br>56<br>56<br>56<br>56<br>56                                                             |
| 6.4.<br>6.4.<br>6.5<br>6.6<br>6.6.<br>6.6.<br>6.6.<br>6.7<br>6.8<br>6.8<br>6.8<br>6.8.<br>6.9<br>6.9<br>6.9.<br>6.9.<br>6.9.        | 4 Safety PLC - Logging on and Downloading an Application                                                                                                    | 51<br>53<br>53<br>54<br>54<br>55<br>55<br>56<br>56<br>56<br>56<br>56<br>57<br>57                                                       |
| 6.4.<br>6.4.<br>6.5<br>6.6<br>6.6.<br>6.6.<br>6.6.<br>6.6.<br>6.                                                                    | 4 Safety PLC - Logging on and Downloading an Application<br>5 Safety PLC – FSoE (Safety over EtherCAT)<br>6 Setting the FSoE Slave IDs in the Safety PLC<br>Validation of Safety Functions<br>Diagnosis<br>1 Self-test<br>2 Safety PLC Module Errors<br>3 Temperature Faults<br>4 Error Handling and Logging<br>Resetting / Acknowledging Errors<br>Maintenance / Servicing<br>1 General<br>2 Servicing<br>Replacing a Safety PLC<br>1 Replacement Procedure<br>2 Restart<br>Durability<br>0.1 Repairs / Customer Service                                                                                                    | 51<br>53<br>54<br>54<br>54<br>55<br>55<br>55<br>56<br>56<br>56<br>56<br>56<br>57<br>57                                                 |
| 6.4.<br>6.4.<br>6.5<br>6.6<br>6.6.<br>6.6.<br>6.6.<br>6.6.<br>6.                                                                    | <ul> <li>4 Safety PLC - Logging on and Downloading an Application</li></ul>                                                                                                    | 51<br>53<br>54<br>54<br>54<br>55<br>55<br>56<br>56<br>56<br>56<br>57<br>57<br>57                                                       |
| 6.4.<br>6.4.<br>6.5<br>6.6<br>6.6.<br>6.6.<br>6.6.<br>6.7<br>6.8<br>6.8<br>6.8<br>6.9<br>6.9<br>6.9<br>6.10<br>6.10<br>6.10<br>6.10 | 4 Safety PLC - Logging on and Downloading an Application         5 Safety PLC - FSoE (Safety over EtherCAT)         6 Setting the FSoE Slave IDs in the Safety PLC         Validation of Safety Functions         Diagnosis         1 Self-test         2 Safety PLC Module Errors         3 Temperature Faults         4 Error Handling and Logging         Resetting / Acknowledging Errors         Maintenance / Servicing         1 General         2 Servicing         Replacing a Safety PLC         1 Replacement Procedure         2 Restart         Durability         0.1 Repairs / Customer Service         0.2 Warranty         0.3 Taking out of Service                      | 51<br>53<br>54<br>54<br>54<br>55<br>55<br>55<br>56<br>56<br>56<br>56<br>56<br>57<br>57<br>57<br>57                                     |
| 6.4.<br>6.4.<br>6.5<br>6.6<br>6.6.<br>6.6.<br>6.6.<br>6.6.<br>6.                                                                    | 4 Safety PLC - Logging on and Downloading an Application         5 Safety PLC - FSoE (Safety over EtherCAT)         6 Setting the FSoE Slave IDs in the Safety PLC         Validation of Safety Functions         Diagnosis         1 Self-test         2 Safety PLC Module Errors         3 Temperature Faults         4 Error Handling and Logging         Resetting / Acknowledging Errors         Maintenance / Servicing         1 General         2 Servicing         Replacing a Safety PLC         1 Replacement Procedure         2 Restart         Durability         0.1 Repairs / Customer Service         0.2 Warranty         0.3 Taking out of Service         0.4 Disposal | 51<br>53<br>53<br>54<br>54<br>55<br>55<br>56<br>56<br>56<br>56<br>57<br>57<br>57<br>57<br>57<br>57                                     |
| 6.4.<br>6.4.<br>6.5<br>6.6<br>6.6.<br>6.6.<br>6.6.<br>6.6.<br>6.                                                                    | 4 Safety PLC - Logging on and Downloading an Application                                                                                                    | 51<br>53<br>53<br>54<br>54<br>55<br>55<br>56<br>56<br>56<br>56<br>56<br>57<br>57<br>57<br>57<br>57<br>57<br>57                         |
| 6.4.<br>6.4.<br>6.5<br>6.6<br>6.6.<br>6.6.<br>6.6.<br>6.6.<br>6.                                                                    | 4 Safety PLC - Logging on and Downloading an Application         5 Safety PLC - FSoE (Safety over EtherCAT)         6 Setting the FSoE Slave IDs in the Safety PLC         Validation of Safety Functions         Diagnosis         1 Self-test         2 Safety PLC Module Errors         3 Temperature Faults         4 Error Handling and Logging         Resetting / Acknowledging Errors         Maintenance / Servicing         1 General         2 Servicing         Replacing a Safety PLC         1 Replacement Procedure         2 Restart         Durability         0.1 Repairs / Customer Service         0.2 Warranty         0.3 Taking out of Service         0.4 Disposal | 51<br>53<br>53<br>54<br>54<br>55<br>55<br>55<br>56<br>56<br>56<br>56<br>56<br>56<br>57<br>57<br>57<br>57<br>57<br>57<br>57<br>57<br>57 |

|     |       | ort of Additional Funktion Blocks – 210Bh                                                            |     |
|-----|-------|----------------------------------------------------------------------------------------------------|-----|
|     |       | ry: KICS_Safety_Library                                                                              |     |
|     |       | _ECM - External Communication Monitoring                                                             |     |
|     |       | _Scale_Verify                                                                                        |     |
| 8 A | ppend | ix                                                                                                   |     |
| 8   | .1    | Safety Ratings of the Safety PLC                                                                     | .69 |
| 8   | .2    | Safety Ratings of the safety function blocks                                                         | .69 |
| 8   | .3    | Communication Objects                                                                                | .70 |
|     | 8.3.1 | Device Type 1000h                                                                                    | .70 |
|     | 8.3.2 | Error Register 1001 <sub>h</sub>                                                                     | .70 |
|     |       | Device Name 1008h                                                                                    |     |
|     | 8.3.4 | Hardware Version 1009h                                                                               | .71 |
|     |       | Software Version 100Ah                                                                               |     |
|     | 8.3.6 | CANopen 'Restore Default Parameters' obj. 1011h                                                      | .71 |
|     |       | Identity Object 1018h                                                                                |     |
|     |       | Error Settings (Not Used) 10F1h                                                                      |     |
|     | 8.3.9 | Sync Manager Type (Not Used) 1C00 <sub>h</sub>                                                       | .74 |
|     |       | 0 SM out Par (Not Used) 1C32 <sub>h</sub>                                                            |     |
|     |       | 1 SM in Par (Not Used) 1C33h                                                                         |     |
| 8   |       | Manufacturer-specific Objects                                                                        |     |
|     |       | MC 1: Reference Voltage [mV] 2000h                                                                   |     |
|     |       | MC 1: 5 V Supply Voltage [mV] 2002h                                                                  |     |
|     |       | MC 1: 3.3 V Supply Voltage [mV] 2003h                                                                |     |
|     |       | Temperature Sensor [0.01 °C] 2006h                                                                   |     |
|     |       | MC 1: Error Code 2007h                                                                               |     |
|     |       | MC 1: Error Line 2008h                                                                               |     |
|     |       | MC 1: Error Module 2009h                                                                             |     |
|     |       | MC 1: Error Class 200Ah                                                                              |     |
|     |       | MC 1: System Uptime [s] 200Ch                                                                        |     |
|     |       | 0 Read / Write World Time [s] (LOG Time) 200Dh                                                       |     |
|     |       | 1 MC 3: 3.3 V Supply Voltage [mV] 2013h                                                              |     |
|     |       | 2 Temperature Warning 2016h                                                                          |     |
|     |       | 3 MC 1: LZS ComponentId 2017h                                                                        |     |
|     |       | 4 MC 1: LZS FileId 2018h                                                                             |     |
|     |       | 5 MC 1: LZS Line 2019h                                                                               |     |
|     |       | 6 MC 1: Read Number of CORA Test Cycles 201Ah                                                        |     |
|     |       | 7 MC 1: Read Number of File System Test Cycles 201Bh<br>8 MC 1: Read Number of IAR Test Cycles 201Ch |     |
|     |       | 9 SW Build No 210Ah                                                                                  |     |
|     |       | 0 Read MC 3 Error 2210h                                                                              |     |
|     | -     | 1 Read MC 1 Runtimes 2220h                                                                           |     |
|     |       | 2 MC 3 Main Loop Cycle Time and Max Cycle Time 2221h                                                 |     |
|     |       | 3 Free Disk Space / App Size Information 2230h                                                       |     |
|     |       | 4 ST CPU Chip Id MC 1 (96-bit Serial Number) 5001h                                                   |     |
|     |       | 5 ST CPU Chip Id MC 3 (96-bit Serial Number) 5003h                                                   |     |
| 8   | .5    | Objects for Internal Use Only                                                                        |     |
|     | .6    | Standards Complied With                                                                              |     |
| 5   | -     | Product Standard Applied                                                                             |     |
|     |       | Safety Standards and Directives                                                                      |     |
|     |       |                                                                                                    |     |

| 8.6.3 EMC Standards             | 93 |
|---------------------------------|----|
| 8.7 Directives and declarations |    |
| 8.7.1 Declaration of conformity |    |
| 8.7.2 RoHS 3 conformity         |    |
| 8.7.3 TÜV certificate           |    |
| 8.8 Table of Figures            |    |
| 9 Sales & Service               |    |
| 9.1.1 Malente Headquarters      |    |
| ·                               |    |

## 1 Legal Notice

## 1.1 Contact Details

Kendrion Kuhnke Automation GmbH Industrial Control Systems Lütjenburger Straße 101 D-23714 Malente, Germany Tel. +49 4523 402-0

Fax +49 4523 402-201

Emailsales-ics@kendrion.com Web www.kuhnke.kendrion.com

## 1.2 Version Details

### 1.2.1 Manual

| Modification history |               |                                                                                                    |
|----------------------|---------------|----------------------------------------------------------------------------------------------------|
| Version              | Date          | Comments / modifications                                                                                                    |
| 1.00                 | 03. Mar 2017  | First Version                                                                                                    |
| 1.01                 | 07. Mar 2017  | Modification after review                                                                                                    |
| 1.02                 | 05. Apr 2017  | Modification after review                                                                                                    |
| 1.03                 | 07. May 2017  | Modification after review                                                                                                    |
| 1.04                 | 31. May 2017  | Modification after review                                                                                                    |
| 1.05                 | 19. June 2017 | Warning "Operation exclusively with ETG-compliant modules", update safety-related characteristic values                                                                                                    |
| 1.06                 | 24. Aug 2017  | Safety-relevant characteristic values after modification test<br>TÜV Rheinland updated                                                                                                    |
| 1.07                 | 26. Jan 2018  | Objects 210A <sub>h</sub> "SW Build No" and 2212 <sub>h</sub> "Post Result Flag" added.<br>User instructions for the safety task time setting added.<br>Declaration of Conformity and TÜV Certificates inserted                                                                                                    |
| 1.08                 | 19. Mar 2018  | Note added to the ERRATA_Sheet_Safety<br>Additionally: unique date format selected                                                                                                    |
| 1.09                 | 26. Mar 2019  | Changes in chapter 8.4.20 Read MC 3 Error $2210_h$ for details see ERRATA_Sheet_Safety.                                                                                                    |
| 1.091                | 28. June 2022 | Correction of the year of compliance with EN 61131-6:2012.<br>Standard designation of the EMC standards adapted from DIN EN to EN.<br>Update of the Declaration of Conformity, NotifiedBody address adapted.<br>RoHS 3 conformity added.                                                                                                    |
| 1.11                 | 10 April 2024 | A note has been added to chapter 4.5.3 Cycle time setting of the safety ap-<br>plication<br>Chapter 6.4 Software Installation has been expanded to include the ap-<br>proved CODESYS versions with the appropriate safety packages and a<br>link to a tutorial has been added.<br>Chapter 7 Safety function blocks has been added.<br>Chapter 8.2 Safety Ratings of the safety function blocks has been added. |

### 1.2.2 Manual version / Safety PLC version

The following table describes the relationship between the module release (module version) and the corresponding manual version.

| Module release |        |               |                                       |
|----------------|--------|---------------|---------------------------------------|
| Version        | Manual | Date          | Comments / modifications              |
| V1.04          | V1.09  | 26. Mar 2019  | Applies to module release up to V1.04 |
| V 1.05         | V 1.11 | 10 April 2024 | Applies to module release up to V1.05 |

### 1.2.3 Terminology

| Terminology                |                                                                                                    |  |
|----------------------------|----------------------------------------------------------------------------------------------------|--|
| Term                       | Explanation                                                                                               |  |
| Safety PLC                 | The safety control unit described in this document                                                        |  |
| Standard PLC               | Main control of the system that provides the EtherCAT master                                              |  |
| CODESYS                    | Programming environment of the standard PLC                                                               |  |
| Safety package             | CODESYS safety extension                                                                                  |  |
| PLCopen Safety             | Certified library of safety function blocks                                                               |  |
| FIO system                 | Series of FIO modules                                                                                     |  |
| FIO PLC                    | Compact controller designed for the FIO system                                                            |  |
| Head module                | Generic designation of a bus coupler or compact controller as part of the FIO system                      |  |
| CODESYS safety extension   | Certified safety programming environment                                                                  |  |
| Logical exchange variables | Let you exchange information between the safety PLC and the stand-<br>ard PLC (see CODESYS Safety Manual) |  |

## 2 Preface

## 2.1 About this User Guide

This document is the manual for users of the Safety PLC module assigned product number 694 330 00. For your work with the module, always consult the CODESYS Safety User Guide version certified for CODESYS Safety 1.2.0 as provided by 3S-Smart Software Solutions GmbH.

This document is intended for the target group described in section 2.2.2 Target Groups of the User Guide. It does not contain any availability information. We reserve the rights for errors, omissions and modifications. Pictures are similar.

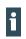

#### Note, information

Please also note the ERRATA\_Sheet\_Safety for currently relevant safety warnings. The current version can be found in our product finder Link.

### 2.1.1 Limitation of Liability

All specifications are only of a descriptive nature and must not be understood as guaranteed product properties in a legal sense. Exact properties and characteristics shall be agreed in the specific contract. Claims for damages against us - on whatever grounds - are excluded, except in instances of deliberate intent or gross negligence on our part.

### 2.1.2 Terms of Delivery

The general conditions of sales and service of Kendrion Kuhnke Automation GmbH shall apply.

### 2.1.3 Copyright

Copyright © Kendrion Kuhnke Automation GmbH

This user guide is protected by copyright.

No part of this document may be reproduced or copied in any way or by any means except expressly permitted in writing by Kendrion Kuhnke Automation GmbH.

Microsoft®, Windows® and the Windows® logo are registered trademarks of Microsoft Corp. in the USA and other countries.

EtherCAT® is a registered brand and patented technology, licenced by Beckhoff Automation GmbH, Germany.

Safety over EtherCAT is a registered trademark and patented technology, licenced by Beckhoff Automation GmbH, Germany

Further information about the PLCopen organisation is available at www.plcopen.org. CiA® and CANopen® are registered joint brands of CAN in Automation e.V. Title to all companies and company names mentioned herein as well as to products and product names is held by the respective enterprises.

### 2.1.4 Warranty

Warranty is subject to the provisions of the conditions of sale of BYKK Kendrion Kuhnke Automation GmbH or any contractual agreements between the parties.

The warranty will be voided by:

- $\rightarrow$  improper assembly and use,
- $\rightarrow$  repairs or inadmissible servicing,
- $\rightarrow$  opening the module housing,
- $\rightarrow$  modifying or removing the serial number or rendering it illegible.

### 2.1.5 Symbols and Means of Presentation

You will find the following symbols and means of presentation throughout this user guide:

| Symbols and Means of Presentation |                                                                                        |  |  |
|-----------------------------------|----------------------------------------------------------------------------------------|--|--|
| Symbol                            | Explanation                                                                            |  |  |
| →                                 | List item                                                                              |  |  |
| ►                                 | Single instruction or list of instructions for actions that can be taken in any order. |  |  |
| 1<br>2                            | List of instructions for actions to be taken in the specified order.                   |  |  |
| 1                                 | Further product information                                                            |  |  |

## 2.2 Reliability, Safety

### 2.2.1 Applicability

This user guide contains all the information you need to use the product described as intended.

#### 2.2.2 Target Groups of the User Guide

The user guide is written for design, project planning, servicing and commissioning experts. For proper understanding and error-free application of technical descriptions, instructions for use and particularly of notes of danger and warning, extensive knowledge of automation technology and functional safety is compulsory.

### 2.2.3 Hazard and Other Warnings

Despite the actions described in section 2.2.5 Safety , the occurrence of faults or errors in electronic control units - even if most highly improbable - must be taken into consideration.

Please pay particular attention to the additional notices which we have marked by symbols throughout this user guide. While some of these notices make you aware of possible dangers, others are intended as a means of orientation. They are described further down below in descending order of importance.

Every alert and hazard warning is made up as follows:

| WARNING                                |                                                                                                    |  |
|----------------------------------------|----------------------------------------------------------------------------------------------------|--|
| <b>Optional:</b><br>Further<br>symbols | <ul> <li>Type and source of risk</li> <li>Brief description of risk and potential consequences of non-observance</li> <li>▶ Preventive measures</li> </ul> |  |

The signal words below are used for warnings you must respect for your own safety and to avoid material damage.

#### DANGER

A DANGER warning makes you aware of an immediately hazardous situation which WILL cause a serious or fatal accident if not observed.

#### WARNING

A WARNING makes you aware of a potentially hazardous situation which MAY cause a serious or fatal accident or damage to this or other devices if not observed.

#### CAUTION

A CAUTION alert makes you aware of a potentially hazardous situation which MAY cause an accident or damage to this or other devices if not observed.

### 2.2.4 Other Notices

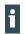

Note, information

This symbol draws your attention to additional information concerning the use of the described product. This may include cross references to information found elsewhere (e.g. in other manuals).

### 2.2.5 Safety

i

Our products normally become part of larger systems or installations. The information below is intended to help you integrate the product into its environment without dangers to humans or material/equipment.

#### DANGER

#### Non-compliance with the user guide

Measures for the prevention of dangerous faults or errors may be rendered ineffective or new hazard sources created.

- Carefully read the user guide.
- Take particular heed of the hazard warnings.

To achieve a high degree of conceptual safety in planning and installing an electronic controller, it is essential to exactly follow the instructions given in the user guide because wrong handling could lead to rendering measures against dangers ineffective or to creating additional dangers.

### 2.2.6 Project Planning and Installation

- $\rightarrow$  Comply with the safety and precautions regulations for qualified applications.
- → Please pay particular attention to the notices of warning which, at relevant places, will make you aware of possible sources of dangerous mistakes or faults.
- $\rightarrow$  Always comply with the relevant standards and VDE regulations.
- → Control elements are to be installed in such a way as to exclude unintended operation.

#### 2.2.7 Maintenance and Servicing

- → Accident prevention regulations (in Germany: BGV A3 VBG 4.0) to be observed when measuring or checking a controller after power-up. This applies to section 8 (Admissible deviations when working on parts) in particular.
- → The Safety PLC module is maintenance-free, there are no spare parts
- → You are not allowed to repair the Safety PLC module. Please return the defective module and a problem description to BYKK Kendrion Kuhnke Automation GmbH.
- → De-energise the module before making changes to the structure or wiring. You may otherwise destroy the module or jeopardise its functionality. In addition, unexpected danger situations can arise, which can lead to accidents.

### 2.2.8 General Notes on Installation

As component parts of machines, facilities and systems, electronic control systems must comply with valid rules and regulations, depending on their field of application.

General requirements concerning the electrical equipment of machines and aiming at the safety of these machines are contained in Part 1 of European Standard EN 60204 (corresponds to VDE 0113).

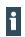

In order to safely install the Safety PLC, take heed of the information in section 6 Installation and Operation and later.

#### Interference emission

Interfering emission of electromagnetic fields, HF compliant to EN 55011, limiting value class A, Group 1

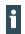

If the controller is designed for use in residential areas, high-frequency emissions must comply with limiting value class B as described in EN 55011.

Fitting the controller into earthed metal cabinets and installing filters in the supply lines may produce a shielding compliant to the above standard.

The design and immunity to interference of programmable logic controllers are internationally governed by standard IEC 61131-2:2007 which, in Europe, has been the basis for European Standard EN 61131-2:2007.

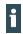

Refer to IEC 61131-4, User's Guideline, for general installation instructions to be complied with to ensure that hardware interface factors and the ensuing noise voltages are limited to tolerable levels.

Electrical immission safeguard

▶ To eliminate electromagnetic interference, connect the control system to the protective earth conductor.

Cable routing and wiring

- Keep power circuits separate from control circuits: DC voltage, 60...400 V AC voltage, 25...400 V
- Jointly lay the following control circuits only: shielded data signals shielded analogue signals shielded digital I/O lines unshielded DC voltages < 60 V unshielded AC voltages < 25 V</li>

#### Location of installation

Ensure that temperatures, contaminations, impact, vibration or electromagnetic interference are no impediment to the installation.

#### Temperature

 Consider heat sources: general heating of rooms, sunlight, heat accumulation in assembly rooms or control cabinets.

#### Contamination

Use suitable casings to avoid possible negative influences due to humidity, corrosive gas, liquids or conducting dust. (Eg installation in a suitable control cabinet).

Impact and vibration

 Consider potential influences caused by motors, compressors, transfer lines, presses, ramming machines and vehicles.

Electromagnetic interference

Consider electromagnetic interference from various local sources: motors, switching devices, switching thyristors, radio-controlled devices, welding equipment, arcing, switched-mode power supplies, converters / inverters.

## 3 System Description

The Safety PLC integrates functional safety in the control system, making the separate wiring of safety circuits a thing of the past. The job of the Safety PLC is to run the safety application programme and to share the safety-related control information with the assigned safe slave modules.

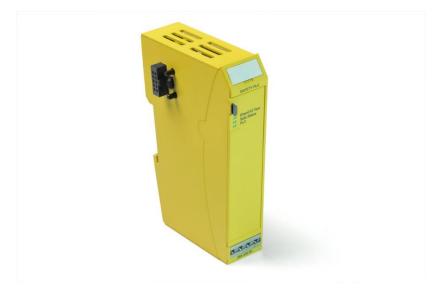

Fig. 1: Safety PLC

Using the Safety PLC requires the use of a higher-level control unit based on CODESYS and referred to as the standard PLC below as well as EtherCAT as the fieldbus for data exchange.

## 3.1 Control System - Overview of Functionality

The picture below illustrates an example of a control system featuring a Safety PLC.

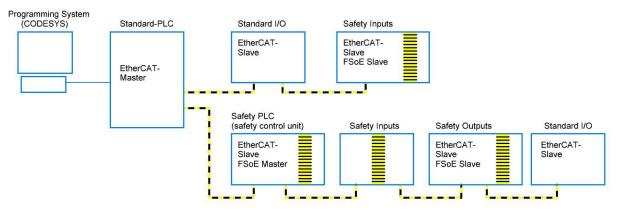

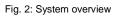

Ethernet links the programming PC running the programming system with the standard PLC in order to program it. Making use of the EtherCAT fieldbus, the standard PLC may then program one or several Safety PLC.

In normal service mode, EtherCAT exchanges the process data between the standard PLC and the standard actuators and sensors.

At the same time, the Safety PLC uses the EtherCAT fieldbus and the protocol "FSoE" to exchange the safety-related signals with safe I/O modules or drives.

## 3.2 EtherCAT® – Ethernet Control

EtherCAT in an Ethernet-based fieldbus system whose speed makes it a good choice of a fast drive and I/O bus of control units (industrial PC or PLC).

Its interconnections between the controller at one end and both the I/O modules and drives at the other are as fast as those of a backplane bus. EtherCAT controllers thus nearly act like centralised control systems,

## 3.3 FIO system

The Safety PLC is a module of the FIO system which is a collection of stackable modules that integrate in an EtherCAT network for transferring the process signals.

Acting as the head module, the FIO bus coupler converts the twisted pair-based transfer to LVDS (E-bus) and generates the system voltages for the LVDS modules. The standard 100 Base Tx lines connect to the one side, the FIO modules for the process signals stack up at the other. This is how the EtherCAT protocol is retained right through to the last I/O module.

Instead of a bus coupler, the head module may also be an FIO PLC which will then also act as the standard PLC and the bus master.

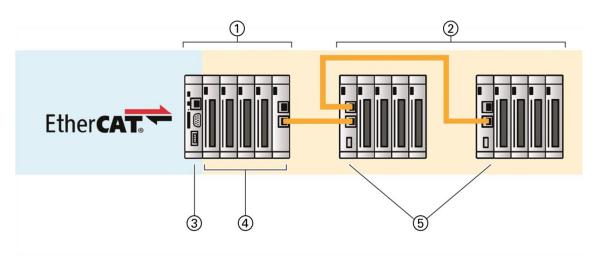

Fig. 3: FIO system

| Item | Designation                            | Item | Designation       |
|------|----------------------------------------|------|-------------------|
| 1    | PLC with FIO expansion modules         | 4    | Expansion modules |
| 2    | Bus coupler with FIO expansion modules | 5    | Bus coupler       |
| 3    | FIO PLC                                |      |                   |

## 3.4 FIO Safety System

The FIO safety system adds the Safety PLC of this guide and modules with safe inputs and outputs to the FIO module system, making the separate wiring of safety circuits a thing of the past. The EtherCAT protocol is used to transfer both safe and standard signals to the Safety PLC. This integration is based on the certified FSoE safety protocol.

### 3.4.1 Safety over EtherCAT (FSoE)

Along with EtherCAT, a safety protocol was developed and made available for EtherCAT as "Safety over EtherCAT" (FSoE = Fail Safe over EtherCAT). It is the backbone of providing functional safety over EtherCAT. Both the protocol and its implementation are certified to comply with Safety Integrity Level 3 (SIL 3) to IEC 61508. In 2010, IEC 61784-3-12 was published as the international reference standard for Safety over EtherCAT.

Since EtherCAT is used as a single-channel medium of communication, Safety over EtherCAT does not impose any constraints regarding the transfer rate and cycle time. The transport medium is considered a "black channel" which is left out of the safety assessment.

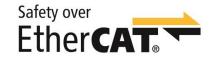

Fig. 4: FSoE logo

### 3.4.2 Safety PLC

The Safety PLC links the FIO safety system's inputs and outputs to the safety-related signals of other FSoE equipment of the installation.

It generally interacts with a higher-level CODESYS PLC referred to as the standard PLC in this guide. The Safety PLC has a two-channel architecture which supports communication with both the programming system via the standard PLC and with the standard PLC's non-safe variables and its inputs and outputs using logical exchange variables (see CODESYS Safety Manual - "Logical I/Os").

### 3.4.3 CODESYS Safety

A certified and fully integrated plug-in (safety package) of the CODESYS development system is used to program the safety PLC.

In the tree of units, the Safety PLC is shown under the standard PLC as an EtherCAT slave node with its own applicatin, a task, lists of global variables, POUs and logical I/Os. It provides all functions described in the CODESYS<sup>®</sup> Safety Manual for CODESYS version 1.2.0, the only restriction being that the only way of integrating it is using EtherCAT as the medium of communicating with the Safety PLC.

The integrated function diagram (FD) safety editor (to IEC 61131-3, certified for use with IEC 61508 SIL3 applications) is used for basic or extended-level programming by means of certified function blocks (IEC 61131-3 or PLCopen Safety) as specified in the CODESYS user manual.

At the basic level, certified function blocks (PLCopen safety) are graphically "wired up" to establish the system's safety programme. In case a project demands more than the technology of the certified blocks can provide, the extra instructions available at the extended level can be used to expand the safety programme.

Further software functions are available for safeguarding the safety functions by change tracking, safe flow of signals, safe version control (pinning), separating safe operation, and debugging mode.

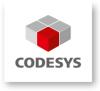

Fig. 5: CODESYS logo

[Internal]

i

### 3.4.4 PLCopen Safety Library in the CODESYS Environment

The PLCopen components have been defined and certified by the PLCopen organisation, its members and external organisations specialising in all safety-related aspects. The components interlink by logical operations which behave like logical wiring and admit the reliable programming of a safety application.

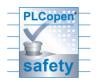

Fig. 6: PLCopen logo

The use of certified secure blocks alone does not guarantee that the user program is fault-free. Each program must be developed and thoroughly tested for safety.

## 4 Product Description

## 4.1 Safety PLC

The job of the Safety PLC is to integrate safety functions in a control system. The Safety PLC essentially consists of two microprocessors which implement the safety functions, exchange process data and mutually monitor one another. A third microprocessor manages all external communication processes.

To support its integration in an FIO system, the Safety PLC is designed as a stackable module which may be installed on a DIN rail in a switching cabinet.

General view:

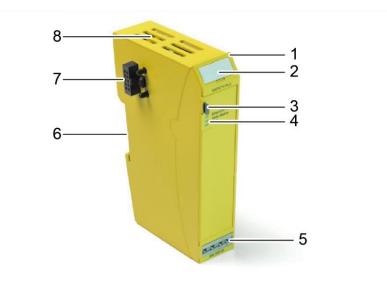

Fig. 7: External features of the Safety PLC module

| Item | Designation    | Item | Designation                         |
|------|----------------|------|-------------------------------------|
| 1    | Grip           | 5    | Shield-to-housing mount connector   |
| 2    | Labelling clip | 6    | DIN rail mount and functional earth |
| 3    | Unlock button  | 7    | Module lock, E-bus                  |
| 4    | Status LEDs    | 8    | Ventilation slots                   |

The housing mount consists of an aluminium profile with an integrated clamping fixture used to attach the module to a 35 mm DIN rail. The housing trough including the optical fibres for the status indicators, the side faces and the front are made of plastic and contain the module.

## 4.2 Application

#### 4.2.1 Intended Use

The FIO system is a system of I/O modules for interconnecting the process signals in an EtherCAT network. It consists of the bus coupler and a range of I/O modules. The FIO safety system comprising the Safety PLC and the FIO safety module provides functions which allow the use of the FIO system for applications demanding the functional safety of machinery.

It is intended for applications requiring safety functions of machines or systems and all industrial automation tasks immediately associated with them. Thus, the system may only be used for applications providing a defined fail-safe state. By definition, a wattless state is "fail-safe". Running any of the safety-related control

components is subject to the safety precautions applicable to industrial control units, i.e. guarding by emergency stop and similar safety equipment as specified by the relevant national and/or international regulations. The same applies to connected equipment such as drives or light grids.

Before installing and putting the system into operation, the safety instructions, connection specifications (nameplate and documentation) and the limiting values listed in this user guide's Technical Data section must be read carefully and obeyed at any time. The system is not designed for applications causing potentially fatal risks or dangers to the life and health of many persons or disastrous ecological hazards unless exceptionally strict safety precautions are taken. Forbidden applications specifically include the monitoring of nuclear reactions in nuclear power stations as well as the control of flight or air traffic control systems, means of mass transit, medical life support systems and weapon systems.

In particular, only use within the framework of the applicable Machinery Directive (Directive 2006/42 / EC) is authorized.

#### WARNING

#### Impairment of safety when using unsuitable EtherCAT modules!

► The Safety-PLC may only be operated with ETG-compliant modules on one bus.

#### WARNING

#### Impairment of security when using unsuitable FSoE Slavemodule!

▶ The Safety PLC may only be used with FSoE compliant and certified slave modules.

### 4.2.2 Qualified Persons

The safety-related products may be used by the following persons only:

- → Qualified persons who know the applicable concepts of functional safety as well as the relevant standards and regulations.
- $\rightarrow$  Qualified persons who plan, design, install and put machine and system safety equipment into operation.

This manual's safety instructions construe qualified persons as persons whose training, experience, instructions and knowledge of the applicable standards, codes, accident prevention regulations and operating conditions authorise them to perform the required work and enable them to recognise and avoid potential hazards associated with that work. Language skills sufficient to understand this manual are therefore part of this qualification.

#### WARNING

#### Improper operation by unqualified persons!

Have only properly qualified persons install and program the Safety PLC.

#### 4.2.3 Disclaimer of Liability

The operator is responsible for self-reliantly running the safety-related control components in conformity with the requirements set by the competent authority.

The manufacturer shall neither be held liable nor accept any warranty for damages caused by:

- → inappropriate use,
- $\rightarrow$  non-compliance with standards and directives,
- → unauthorised modifications of devices, connections or settings,
- $\rightarrow$  the use of unapproved or unsuitable equipment or equipment groups,
- $\rightarrow$  non-observance of the safety instructions contained in this manual.

## 4.3 Safe State

There are two different types of "safe states":

- → The first one is functional and depends on the machine's application, operation and software. It is the aimed-for safe functional state at which the system works without problems.
- → The second one is the fail-safe state assumed in response to any internal fault or error. The second one is the fail-safe state and is assumed in the case of an internal or externally detected fault.

### 4.3.1 Safe Functional State

The state is functionally safe when everything is working as it should.

It includes errors indicated to the Safety PLC by any of the modules connected to it. These errorr generally do not change the safe functional state and are therefore handled by the safety application (e.g. loss of communication with a safe I/O module).

### 4.3.2 Fail-Safe State

#### Internal error

The state of the Safety PLC is considered "fail-safe" when valid FSoE frames are no longer sent to the associated safe FSoE slaves. In the absence of valid FSoE telegrams, the outputs of the FSoE slaves will change to save state (Outputs currentless).

If affecting safety, internal errors are responded to by changing to the fail-safe state which also stops FSoE communication. To the extent possible, EtherCAT communication will still be enabled and provide diagnostic options.

#### **External Error**

The module monitors its supply voltage (high and low voltage) and the admissible operating temperature. Whenever either of the two is outside the admissible range, the Safety PLC changes to the fail-safe state and stops sending FSoE frames.

#### To quit the fail-safe state

The only way of quitting the fail-safe state is to turn off the power supply to the head module (bus coupler or PLC). Initialising after powering up again includes a complete self-test.

In conformity with the FSoE specification, FSoE slaves linked into the system will change to the safe state if a correct FSoE frame fails to be received before the watchdog times out.

#### 4.3.3 Traceability

Traceability means that the time, place and entity that produced, processed, stored, transported, consumed or disposed of a product or trading good can be traced back at any time.

Whereas BYKK Kendrion Kuhnke Automation GmbH is able to meet this requirement with regard to production, processing, storage and transport, the purchaser is responsible for all further whereabouts of the product.

Identification and, thus, traceability of the product is ensured by its serial number which is printed on the front of the module and on a decal on the underside of the module. Or you can retrieve it by software means. To ensure proper traceability, the purchaser is obliged to note down this number together with the machine's name, place of installation and end customer.

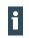

The purchaser must ensure the units' traceability by means of their serial number.

## 4.4 Useful Life

The Safety PLC modules have a design life of max. 20 years after the date of manufacture (see section 5.1 Labelling and Identification). The module to be removed from service not later than one week before the end of this 20-year period (see section 6.10.3 Taking out of Service).

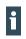

The date of manufacture is part of the serial number printed on the housing and stored in the Safety PLC's memory (see section 5.1.2 Serial Number).

## 4.5 Technical Data

## 4.5.1 General specifications

| Designation                                           | Value                                                                                                    |
|-------------------------------------------------------|----------------------------------------------------------------------------------------------------|
| Device data                                           |                                                                                                    |
| Product name                                          | Safety PLC                                                                                                    |
| Fieldbus                                              | EtherCAT 100 Mbps                                                                                                    |
| E-bus port                                            | 10-pin system plug in side wall                                                                                                    |
| Memory for CODESYS application and configuration data | <ul> <li>A total of 512kbytes are available: :</li> <li>400KByte for the CODESYS application</li> <li>112kByte for the configuration data</li> </ul>                                                                 |
| Electrical insulation                                 | all modules electrically insulated from one another and from the bus                                                                                                    |
| Diagnosis                                             | LEDs (see section 5.3 Status LEDs)                                                                                                    |
| E-bus load                                            | max. 240 mA (system power supply)                                                                                                    |
| Terminating module                                    | module bus to be covered on the last module                                                                                                    |
| System power supply                                   |                                                                                                    |
| Supply voltage                                        | 5 VDC via E-bus link<br>supplied by the head module (bus coupler or PLC which are<br>powered by 24 VDC, in accordance with EN 61131-2, min<br>15% / +20% SELV/PELV)                                                  |
| Overvoltage category                                  | category II to IEC 60664-1 in conformity with EN 61131-2                                                                                                    |
| Reverse polarity safeguard                            | yes                                                                                                    |
| Susceptibility to noise                               | install in zone B (61000-6-2 in conformity with EN61131-2), in-<br>stall on earthed DIN rail in an earthed switching cabinet. Lay<br>the earth cable according to service conditions (see section<br>6.2.1 Earthing) |
| Storage and transport conditions                      |                                                                                                    |
| Ambient temperature                                   | –25 °C…+70 °C                                                                                                    |
| Rel. humidity                                         | 5% 95%, non-condensing                                                                                                    |
| Atmospheric pressure                                  | 70 kPa…108 kPa                                                                                                    |
| Vibration                                             | 5 Hz…8.4 Hz: ±3.5 mm amplitude, 8.4 Hz…150 Hz: 10 m/ s²<br>(1g) to IEC 60068-2-6, Fc test                                                                                                    |
| Shock                                                 | 150 m/s² (15g), 11 ms semi-sinusoidal wave to IEC 60068-2-27                                                                                                    |
| Service conditions                                    |                                                                                                    |
| Mounting position                                     | horizontal, stackable                                                                                                    |
| Degree of contamination                               | II to IEC 60664-3                                                                                                    |
| Admissible operating environment                      | operation restricted to environments complying with IP54 or better to IEC 60529 (e.g. suitable control cabinet)                                                                                                    |
| Operating temperature                                 | 0 °C+55 °C                                                                                                    |
| Relative humidity                                     | 5% 95%, non-condensing                                                                                                    |
| Atmospheric pressure                                  | 80 kPa108 kPa                                                                                                    |
| Altitude of site                                      | max. 2000 m above MSL                                                                                                    |
| Vibration                                             | 5 Hz…8.4 Hz: ±3.5 mm amplitude, 8.4 Hz…150 Hz: 10 m/s²<br>(1g),<br>to IEC 60068-2-6, Fc test                                                                                                    |

#### Kendrion Kuhnke Automation GmbH

| Shock                                     | 150 m/s <sup>2</sup> (15g), 11 ms semi-sinusoidal wave to IEC 60068-2-27 |  |
|-------------------------------------------|--------------------------------------------------------------------------|--|
| Mechanical properties                     |                                                                          |  |
| nstallation 35 mm DIN rail (top-hat rail) |                                                                          |  |
| Dimensions (W x H x D)                    | 25 mm x 120 mm x 90 mm                                                   |  |
| Ingress protection                        | IP20                                                                     |  |
| Housing mount                             | aluminium                                                                |  |
| Shield                                    | connects straight to module housing                                      |  |

### 4.5.2 Size of FSoE Data Frame

According to the FSoE protocol, the maximum frame size is 1322 bytes. This is also the maximum amount of data that a Safety PLC can exchange with the FSoE slaves.

To calculate the maximum number of FSoE slaves supported by a Safety PLC, just add up the safe I/O data of every slave plus the protocol overhead (the result corresponds to the size of the image). Refer to the product description of the FSoE slave in question to find the relevant size details.

Typical values for the size of the FSoE image of an FSoE slave depending on the safe I / O user data:

| <sup>i</sup> Payload data (Bytes) | Value |
|-----------------------------------|-------|
| 1                                 | 6     |
| 2                                 | 7     |
| 4                                 | 11    |
| 8                                 | 19    |
| 16                                | 35    |
| 32                                | 67    |

The general rule:

Size of the FSoE image =  $2 \times \text{secure I} / \text{O} \text{data} + 3 \text{ byte data} (CMD + \text{Connection ID})$ The minimum size of the image is 6 bytes

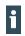

A safety application will fail to start if its configuration exceeds the above maximum size of the FSoE data frame.

### 4.5.3 Cycle time setting of the safety application

The programming system is used to set the cycle time of the safety application. Settings in the range from 4 ms to 600 ms can be varied at steps of 1 millisecond.

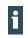

Values outside the range can not be set.

When the safety application is loaded onto the Safety PLC, a fault message is displayed.

For new safety projects it is recommended to set the safety task time to a high value (for example 50ms). When the project is running, the currently required safety task runtime can be read out in the object. (SDO object 2220 subindex 4) This value can then be accepted with a buffer (for example + 20%).

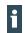

It is advisable to determine the maximum value by polling the object between the start of the ECM and the start of the FSoE..

Kuhnke FIO Safety PLC (E 842 GB) 10. April 2024

### 4.5.4 Response Time

The total response time of a safety system (consisting of the Safety PLC, safe I/O modules linked in via FSoE, and the sensors and actuators connected to the safe I/O modules) is made up of the signal processing times of each of the components (see picture below). The response time of the Safety PLC of this user guide equals the task cycle time set in the safety application.

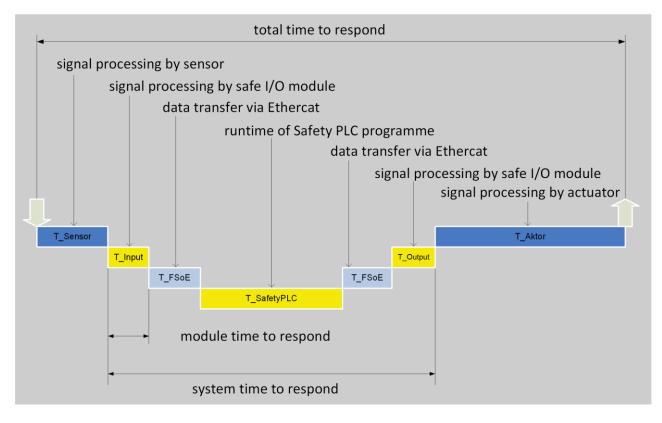

Fig. 8: Response time in the system group (example)

| Definition  | Description                                                                                                    |  |
|-------------|----------------------------------------------------------------------------------------------------|--|
| T_Sensor    | Sensor's processing time up until it delivers the signal to the interface.<br>This time is normally specified by sensor manufacturer.                                                                                                    |  |
| T_Input     | Processing time of a safe input, e.g. a SDI4/SDO2 module.<br>This time is listed among the input module's technical data.                                                                                                    |  |
| T_FSoE      | Communication processing time amounting to max. 3x the EtherCAT cycle time. This is due to the fact that sending any new data must wait for the next safety-over-EtherCAT frame and that, after sending, the higher-level standard PLC must first of all copy the data. The communication processing time therefore directly depends on the cycle time of the EtherCAT master. |  |
| T_SafetyPLC | Processing time of the Safety PLC which is the same as the cycle time set for the safety application.<br>The Safety PLC will change to the safe state if this time is not achieved due to an excessive level of program complexity.                                                                                                    |  |
| T_Output    | Processing time of a safe output, e.g. a SDI4/SDO2 module.<br>This time is listed among the output module's technical data.                                                                                                    |  |
| T_Aktor     | Actuator's processing time. This time is normally specified by actuator manufacturer.                                                                                                    |  |

#### CAUTION

To calculate the safe response time, take account of the fieldbus runtimes and the Safety PLC's cycle time.

- The fieldbus runtimes and the Safety PLC's cycle time must be taken account of to rate and calculate the safe response time.
- In the worst case, the fieldbus runtime must be assumed to amount to 3x the EtherCAT cycle time per direction of data transfer.

1

Since an error can occur during the Safety PLC cycle, the maximum system reaction time must always be assumed for the reaction time. This is adjustable by the Watch Dog time of the FSoE Slaves.

#### 4.5.5 Dimensions

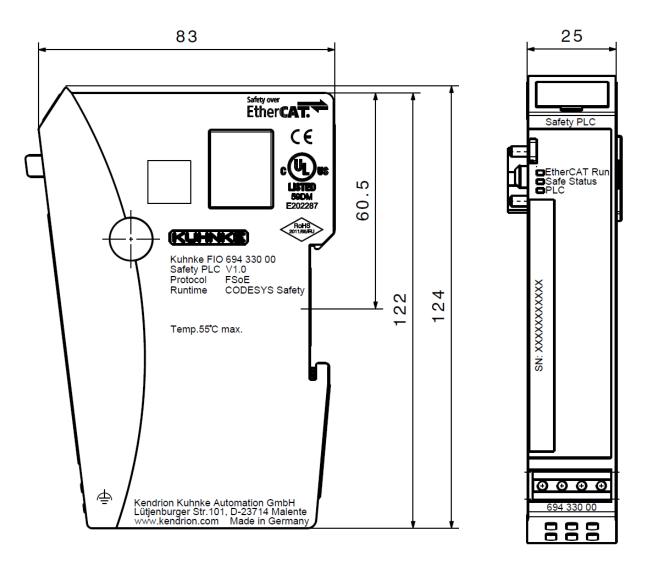

Fig. 9: Dimensions, in mm

## 4.6 Transport and Storage

At times of transport and storage, protect the Safety PLC against inadmissible exposure such as mechanical stress, temperature, humidity and/or aggressive atmospheres.

- Transport and keep the Safety PLC in its original packaging.
- Avoid soiling or damaging the contacts when picking the product or placing it in a different box.
- Keep and transport the Safety PLC in suitable containers/packages in due compliance with ESD instructions.

Some parts of the units are sensitive to ESD and may be damaged if handled inappropriately.

 When putting the Safety PLC module into service or when doing any maintenance, take the required precautions against electrostatic discharge (ESD).

#### CAUTION

#### Electrostatic discharge!

Destruction of or damage to the unit.

- Use the original packaging for transporting or storing the Safety PLC module.
- Ensure that the ambient conditions are as specified at all times during transport and storage.
- ▶ Handle the Safety PLC modules in a well-earthed environment (persons, place of work, packaging).
- Do not touch electrically conductive parts such as data contacts. Some of the electronic components may be destroyed if exposed to electrostatic discharge.

## **5** Construction and Functionality

- 5.1 Labelling and Identification
  - 5.1.1 Imprinted Texts and Symbols

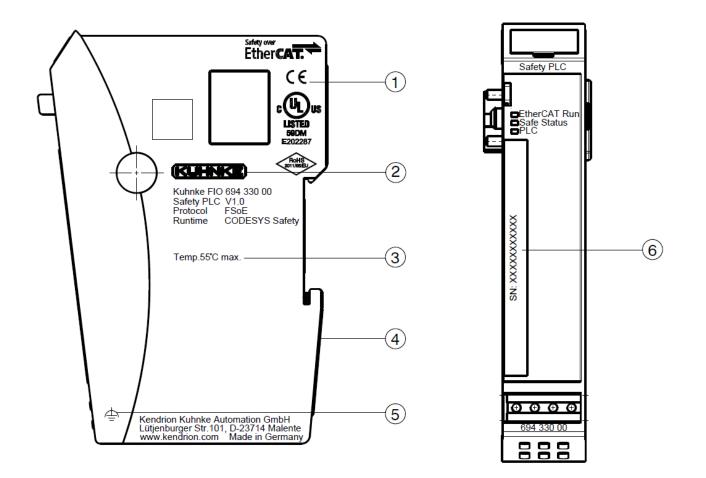

#### Fig. 10: Imprinted texts and symbols

| Item | Designation          | ltem | Designation                 |
|------|----------------------|------|-----------------------------|
| 1    | mark of approval     | 4    | serial number on underside  |
| 2    | manufacturer's label | 5    | operative earth             |
| 3    | operating conditions | 6    | serial number on front side |

### 5.1.2 Serial Number

The serial number is vertically printed on the front panel. You will also find it on the decal on the back of the module.

The numerical code incorporates the production date and a serial number. It allows BYKK Kendrion Kuhnke Automation GmbH to identify the unit's history, model, software and hardware revision.

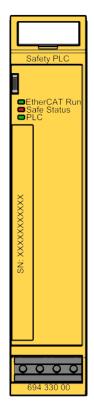

Fig. 11: Front view showing the serial number (SN)

#### Make-up of serial number: YY MM DD NNNNN

- Y = year (production date)
- M = month (production date)
- D = day (production date)
- N = consecutive number

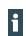

The serial number is also stored in sub-index 4 of object  $1018_h$  and can be accessed by an Ether-CAT SDO (see section8.3.7 Identity Object 1018h).

### 5.2 Contents of Package

- → Safety PLC
- $\rightarrow$  Module bus cover

## 5.3 Status LEDs

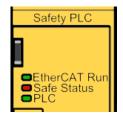

Fig. 12: Status LEDs

#### Indicators:

- $\rightarrow$  LED "EtherCAT Run": state of EtherCAT communication
- $\rightarrow$  LED "Safe Status" (duo LED): state of the module regarding its safety function
- → LED "PLC ": state of the module

| LED                | State   | Explanation                             |  |
|--------------------|---------|-----------------------------------------|--|
| LED "EtherCAT Run" |         |                                         |  |
| Off                | Init    | Initialising, no data exchange          |  |
| Off/green, 1:1     | Pre-Op  | Pre-operational, no data exchange       |  |
| Off/green, 5:1     | Safe-Op | Safe operation, inputs readable         |  |
| Green, on          | Ор      | Operational, unrestricted data exchange |  |
| LED "Safe Status"  |         |                                         |  |
| Green, on          | OK      | Module in safe functional state         |  |
| Red, on            | Error   | Module in fail-safe state               |  |
| LED "PLC "         |         |                                         |  |
| Off                | -       | Safety application not loaded           |  |
| Off/yellow, 1:1    | -       | Loading safety application              |  |
| Yellow, on         | -       | Safety application loaded               |  |
| Green, on          | -       | Executing safety application            |  |
| Red, on            | -       | Safety application stopped              |  |
| Off/red, 1:1       | -       | Safety application aborted              |  |
| Off/green, 1:1     | -       | Safety application in debug mode        |  |

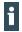

The status LEDs are not a safety-related display. That The status display via the LEDs must not be used alone as a safe indicator for the operating state of the module, etc.

## 5.4 Operating Software

The Safety PLC is part of a distributed control system based on CODESYS. The Safety PLC is programmed using a programming system based on CODESYS and extended by a certified plug-in (CODESYS safety extension) which provides the safety functions.

#### WARNING

#### Wrong programming and parameter setup!

- Verify that the CODESYS safety extension used for programming and parameter setup is approved for use with the CODESYS safety runtime system version 1.2.0.
- ▶ Programming and parameter setup to take heed of the correct CODESYS user guide.

## 6 Installation and Operation

- Before installing the safety module, verify that it has been transported and stored at the ambient conditions specified in sections 4.6 Transport and Storage and 4.5 Technical Data.
- Module operation is subject to the service conditions specified in section 4.5 Technical Data.

#### CAUTION

#### Inappropriate operation!

Malfunction of the Safety PLC module.

- Only persons qualified for dealing with safety matters are allowed to add, replace and put Safety PLC modules into operation.
- Prior to installing, servicing or putting the Safety PLC module into operation, read the safety instructions contained in this documentation.
- Prior to putting the module into operation, verify that all safety functions work as specified (validation of safety functions).

## 6.1 Mechanical Installation

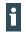

No tools are required to install and uninstall Safety PLC. Please refer to Chapter 6.1.3 to 6.1.6

#### Environment of installation

Protect the unit against inadmissible contamination (comply with contamination degree II of IEC 60664-3). A suitable means would be an IP54 enclosure, e.g. a suitable switching cabinet. Operation under condensing humidity is NOT allowed.

#### WARNING

#### Potentially hazardous failures due to contamination!

Contaminations more severe than those described for degree of contamination II of IEC 60664-3 may cause potentially hazardous failures.

Do ensure that the operating environment complies with at least IP 54, e.g. by installing the unit in a suitable control cabinet.

### 6.1.1 Mounting Position

The unit is intended for installation on a rail (to DIN EN 50022, 35 x 7.5 mm). Mount the DIN rail horizontally and check that the module's status LEDs are at the front.

To ensure that enough air gets in through the ventilation slots, leave at least 20 mm to the top and 35 mm to the bottom of a module and any adjacent devices or cabinet surfaces. Leave at least 20 mm of lateral distance to third-party units and cabinet surfaces.

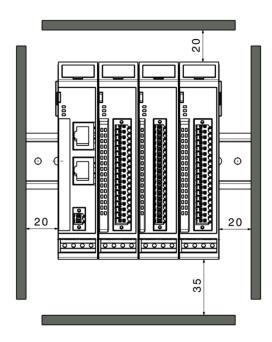

Fig. 13: Mounting position and minimum distances, in mm

### 6.1.2 E-bus Connector and Module Lock

The system connectors and the module lock are located on the sides of the Safety PLC module. These contact pins interconnect the modules. They supply power to the module's electronic circuitry and transfer the EtherCAT signals. Leave the end cap from the package in place to protect the module bus connector of the last module to the right of the terminal unit against contamination.

The integrated module lock prevents the modules from coming apart under mechanical load or vibration.

## 6.1.3 To Snap on a Single Module

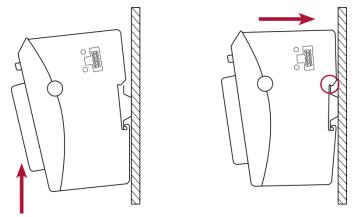

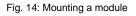

- 1st Push up the module against the mounting rail from below, allowing the metal spring to snap in between mounting rail and mounting area as illustrated.
- 2nd Push the top of the module against the mounting wall until it snaps in.

## 6.1.4 To Interconnect Two Modules

- 1st If a module has previously been snapped on to the rail, place the next module about 1 cm away from it to the right and snap it on.
- 2nd Then push the new module left towards the other module until the unlock button snaps out.
- 3rd To prevent inadmissible contamination, mount the cover of the module bus connector on the rightmost module of the FIO system.

### CAUTION

#### Risk of injury by the module bus contacts shorting out!

- A short of the module bus contacts may cause the communication with the safe module to fail.
- Verify that the end-of-bus cap is in place on the last module of a series of modules.

## 6.1.5 To Disconnect Two Modules

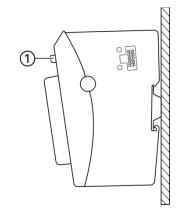

Fig. 15: Disconnecting modules

- 1st Push the unlock button (1) of the module you wish to remove.
- 2nd Push both modules about 1 cm apart.

## 6.1.6 To Take Down a Single Module

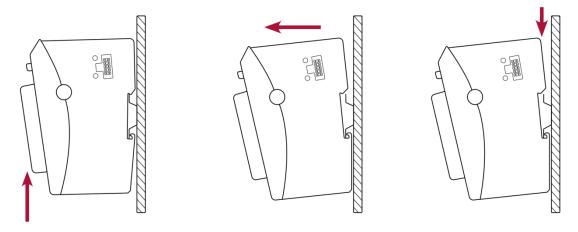

Fig. 16: Removing a module

- 1st Push the module up and against the metal spring located on the underside of the rail guide.
- 2nd Tip the module forward and away from the rail as shown in the illustration.
- 3rd Pull the module down and out of the mounting rail.

# 6.2 Electrical Installation

## 6.2.1 Earthing

Every module needs to be earthed by connecting the internal metal housing to functional earth which dissipates HF currents and is of utmost importance to the module's immunity to noise.

HF interference is dissipated from the electronics board to the metal housing. The metal housing therefore needs to be suitably connected to a functional earth connector.

Snapping the module on to the rail normally provides a high-conductivity earth connection between the module housing and the rail. The rail has a high-conductivity connection to the switching cabinet which is earthed well in itself.

If need be, the earth connection can be screwed to the front of the module (see (1) in the figure below).

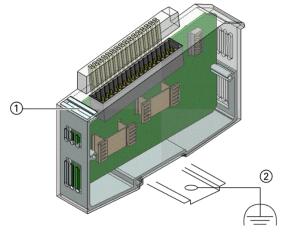

Fig. 17: Earthing (example of an I/O module)

| ltem | Item Designation                                |   | Designation                             |
|------|-------------------------------------------------|---|-----------------------------------------|
| 1    | Earthing/cable shield, connected by a M3x5 bolt | 2 | DIN rail, connected to functional earth |

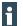

Earth wires should be short and have a large surface (copper mesh).

When installing production or other lines, measure the earth potential of the DIN rail as specified in the applicable guidelines (earth test to VDE 0100). Measuring the earth potential must show that every protective and operational earthing is within the boundaries set by the applicable standards.

Also consider the repeat testing frequency resulting from the hazard assessment.

## 6.2.2 Module Interconnection

The modules electrically interconnect by completely pushing the modules together. This automatically connects the modules to both the EtherCAT bus and the system power supply. Refer to section 6.1 "Mechanical Installation" for details about how to interconnect two modules.

## 6.2.3 System Power Supply to the Series of Modules

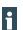

To supply the Safety PLC only modules may be used (Bus couplers, small controllers in compliance with EN 61131-2), which have a polarity reversal protection for the 24V voltage supply. f

i

Power to each module's logical circuitry is supplied by the head module (compact controller or bus coupler) via the modules' backplane bus. The number of stackable modules depends on the head module's power output. A typical power output of 3 A supports up to about 20 modules. To link in a larger number of modules, just make up blocks of modules and have a separate bus coupler supply power to each of the blocks.

- Take note of the system power supply details provided in the operating instructions of the upstream bus couplers or compact PLCs as well as the additional system power supply instructions in this user guide.
  - Note that the maximum current supplied by the head module limits the number of modules you may connect to a single block.

The number of interconnected modules provokes varying voltage ratios on the E-bus with reference to the module position.

In order to provide a maximum of availability, try to place the Safety PLC module as close to the head module as possible.

#### WARNING

#### Damage caused by wrong power supply!

Supplying the wrong voltages may damage or destroy the unit. Preventive measures:

- Only use PELV/SELV-ready power supply units to EN50178 or EN60950-1 to supply 24 VDC to bus couplers or compact PLCs that any Safety PLC modules are connected to.
- Only use the GND terminal to connect the power supply unit to earth (PELV system). Do not use earthing variants that connect earth to +24V.
- To ensure that there is as little interference as possible, install a central power supply point and establish a star topology of as short wires as possible between the central point and the block of FIO modules.

# 6.3 Putting into Service

i

The Safety PLC may only be operated with FSoE-compliant FSoE slaves. Whenever you work on the safety system, check that the safety functions are provided properly afterwards.

## 6.3.1 Configuration

Only the operating software is used to configure the Safety PLC. The module as such does not provide options to change any of the settings.

# 6.4 Software Installation

As a general rule, only the 32-bit version of CODESYS is currently approved for use with CODESY Safety. The following versions are currently approved by us:

| CODESYS Version          | Safety Package Version  |  |
|--------------------------|-------------------------|--|
| 32Bit CODESYS V3.5.8.30  | Safety Package V1.2.0.0 |  |
| 32Bit CODESYS V3.5.14.40 | Safety Package V1.5.0.0 |  |
| 32Bit CODESYS V3.5.16.40 | Safety Package V1.6.1.0 |  |

There is a tutorial which explains the first steps up to the creation of a safety program. https://www.youtube.com/watch?v=\_DQit8ErxeM

## 6.4.1 Installing the Safety Extension

The safety extension you need for the safety PLC needs to be manually integrated in the programming system. Once CODESYS has been installed, you just need to double-click on the installation file to also install the CODESYS safety extension.

Another method is to run CODESYS and go to tab "**Tools -> Package Manager... -> Install...**" to install the extension.

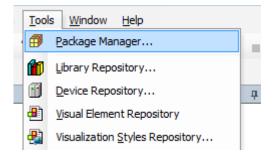

Important: Note that, in either case, you need administrator privileges to install the extension.

|             | Sort by: Name                              | ▼ Install                 |
|-------------|--------------------------------------------|---------------------------|
| Update info | License info                               | Uninstall                 |
|             | No license required<br>No license required | Details                   |
|             |                                            | Updates<br>Search updates |

• After completing the installation, restart the CODESYS programming system.

## 6.4.2 Installing the Safety Device Description

Before you can use an EtherCAT module, you must first install the associated device description. This also applies to safety modules (Safety PLC and its I/O modules).

To install a device description (\*.xml) in CODESYS, go to tab "**Tools -> Geräte Repository**" (Tools -> Device Repository).

|                           |         | <b>—</b>       |
|---------------------------|---------|----------------|
|                           |         | Edit Locations |
| Tools Window Help         |         | Install        |
| Package Manager           |         | Uninstall      |
| Library Repository        |         |                |
| Device Repository         | <b></b> |                |
| Uisual Element Repository |         | Install DTM    |

Before you can use the Safety PLC and any of the other devices in a project, mind to first of all install their device description in the device repository.

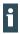

Note: CODESYS package files and device description should always be installed by a user owning administrator privileges.

# 6.4.3 Creating a Safety Project

- 1st Start CODESYS V3.
- 2nd On the standard CODESYS home page, go to "Basisoperationen" (Basic Operations) and click on "Neues Projekt..." (New Project).

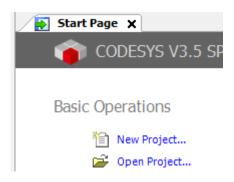

Or choose "Datei -> Neues Projekt..." (File -> New project) to create a new project.

| 🏺 C      | CODESYS                 |      |                 |               |
|----------|-------------------------|------|-----------------|---------------|
| Eile     | <u>E</u> dit <u>V</u> i | ew   | <u>P</u> roject | <u>B</u> uild |
| 睝        | <u>N</u> ew Proje       | ect  | Ctrl+           | N þ           |
| <b>2</b> | Open Proj               | ject | Ctrl+           | 0             |
|          | <u>Close</u> Proj       | ject |                 |               |
|          | <u>S</u> ave Proj       | ect  | Ctrl+           | s             |

- 3rd Pick template "Leeres Safety Projekt" (Empty Safety Project).
- 4th Assign a "Name", choose a storage location, and click on "OK" to actually create the project.

| 🗎 New Project                            |                          |                                               | × |
|------------------------------------------|--------------------------|-----------------------------------------------|---|
| Categories:                              | Templates:               |                                               |   |
| Libraries<br>Projects                    | •                        | <b></b>                                       |   |
|                                          | Empty project            | Empty Safety project                          |   |
|                                          |                          |                                               |   |
|                                          | Standard project         | Standard project with<br>Application Composer |   |
|                                          |                          |                                               |   |
|                                          |                          |                                               |   |
| A project containing one device, one app | lication, and an empty i | implementation for PLC_PRG                    |   |

5th Add a standard PLC to the empty project by right-clicking on "[project name] -> Gerät anhängen" (Add Device).

Kuhnke FIO Safety PLC (E 842 GB) 10. April 2024

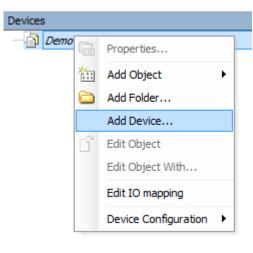

6th Pick the correct type of your standard PLC.

| ame:   action:   Append device   Append device   Pevice:   rendor: <all vendors="">     Name   Vendor   Version     Image: Image:</all> |  |  |  |
|----------------------------------------------------------------------------------------------------|--|--|--|
| Append device     Pevice:     rendor:                                                                                                    |  |  |  |

7th To add objects to your application, right-click on "Application -> Objekt hinzufügen" (Add Object).

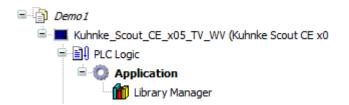

A list of available objects appears.

Click on any of the objects to add it to the application.

| Devices             |            |                         |       |                                  |
|---------------------|------------|-------------------------|-------|----------------------------------|
| Demo 1              |            |                         |       |                                  |
| 🖹 🔳 Kuhnke_Scout_CE | _x05       | 5_TV_WV (Kuhnke Scout C | E x05 | i TV WV)                         |
| 🖃 🗐 🛛 PLC Logic     |            |                         |       |                                  |
| 😑 🚫 Applicati       | ion<br>U   |                         | 1     |                                  |
| 👘 Libra             | Ж          | Cut                     |       |                                  |
|                     | eð.        | Сору                    |       |                                  |
| 1                   | ß          | Paste                   |       |                                  |
|                     | ×          | Delete                  |       |                                  |
| 1                   | æ          | Properties              |       |                                  |
|                     | <b>*</b> = | Add Object 🕨 🕨          |       | Alarm configuration              |
| 1                   | 0          | Add Folder              | 6     | Data Server                      |
|                     | Cĩ,        | Edit Object             | *     | DUT                              |
|                     |            | Edit Object With        | H     | External File                    |
|                     | СŞ         | Login                   | ۸     | Global Variable List             |
|                     |            |                         | Ē     | Image Pool                       |
|                     |            |                         | ~     | Interface                        |
|                     |            |                         | 9     | Logical Exchange GVL             |
|                     |            |                         | 1     | Logical I/Os                     |
|                     |            |                         | ۸     | Network Variable List (Receiver) |
|                     |            |                         | ۵     | Network Variable List (Sender)   |
|                     |            |                         | T     | Persistent Variables             |
|                     |            |                         | ₽     | POU                              |

- 8th Add a POU (programme). Assign a name, here "PLC\_PRG".
- 9th Add a task configuration.
- 10th To run the POU using the task configuration: Click on "**Aufruf hinzufügen**" (Add Call) and pick the POU from the list.

| Devices 👻 🕂 🗙                | Start Page 📄 PLC_PRG 🍪 Task 🗙                               |               |
|------------------------------|-------------------------------------------------------------|---------------|
| Demo1                        | Configuration                                               |               |
| Kuhnke_Scout_CE_x05_TV_WV (K |                                                             |               |
|                              | Priority ( 031 ): 1                                         |               |
| Application                  | -                                                           |               |
| 📶 Library Manager            | Туре                                                        |               |
| PLC_PRG (PRG)                | Cyclic   Interval (e.g. t#200ms): t#20ms                    |               |
| Task Configuration           |                                                             |               |
| 🖹 🗳 Task                     | Watchdog                                                    |               |
| PLC_PRG                      | Enable                                                      |               |
| Internal_I_Os (Scout_x_05)   |                                                             |               |
|                              | Time (e.g. t#200ms):                                        |               |
|                              | Sensitivity: 1                                              |               |
|                              | Sensitivity;                                                |               |
|                              |                                                             |               |
|                              |                                                             |               |
|                              | 🖶 Add Call 🗙 Remove Call 📝 Change Call 🕼 Move Up 🚸 Move Dov | vn 📑 Open POU |
|                              | POU                                                         | Comment       |
|                              | PLC_PRG                                                     |               |

Since the Safety PLC is an EtherCAT-based module, you will still need an EtherCAT master:

11th Right-click on the standard PLC you added before.

12th In the dialog, click on "Gerät anhängen..." (Add Device).

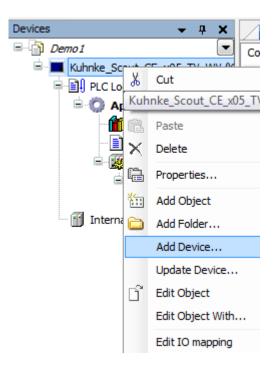

- 13th In the next dialog, choose "Feldbusse -> EtherCAT -> Master -> EtherCAT Master" (Fieldbuses -> EtherCAT -> Master -> EtherCAT Master).
- 14th Click on "Gerät anhängen" (Add Device) to add the EtherCAT master to your project.

| 🚹 Add Device                 |                                    |     | <b>—</b> × |  |
|------------------------------|------------------------------------|-----|------------|--|
| Name: EtherCAT_Master        |                                    |     |            |  |
| Action:                      |                                    |     |            |  |
| Append device                | vice 🔘 Plug device 🔘 Update device |     |            |  |
| Device:                      |                                    |     |            |  |
| Vendor: <a>l vendors&gt;</a> |                                    |     |            |  |
| Name                         | Vendor                             | Ver | <b>^</b>   |  |
| 🖃 🕤 Fieldbusses              |                                    |     | =          |  |
| E CANbus                     |                                    |     |            |  |
| EtherCAT                     |                                    |     |            |  |
| 🖻 🔐 🔐 🖬 🗟                    |                                    |     |            |  |
|                              |                                    |     |            |  |

The EtherCAT master has been added to the list of devices and, thus, to your project. The EtherCAT master's task configuration has been create automatically.

| Devices 👻 🗣 🗙                                            |  |  |  |  |
|----------------------------------------------------------|--|--|--|--|
| Demo 1                                                   |  |  |  |  |
| E. Muhnke_Scout_CE_x05_TV_WV (Kuhnke Scout CE x05 TV WV) |  |  |  |  |
| E PLC Logic                                              |  |  |  |  |
| 🖹 💮 Application                                          |  |  |  |  |
| 📲 📶 Library Manager                                      |  |  |  |  |
| PLC_PRG (PRG)                                            |  |  |  |  |
| 🖹 🎆 Task Configuration                                   |  |  |  |  |
| 🖹 🍪 Task                                                 |  |  |  |  |
| EtherCAT_Master.EtherCAT_Task                            |  |  |  |  |
| PLC_PRG                                                  |  |  |  |  |
| Internal_I_Os (Scout_x_05)                               |  |  |  |  |
| EtherCAT_Master (EtherCAT Master)                        |  |  |  |  |

15th Go to the settings of the EtherCAT master and choose or enter the correct Ethernet interface: EtherCAT NIC Einstellungen (EtherCAT NIC settings) → Netzwerk durch Namen auswählen (Select Network by Name), name of network)

|   | EtherCAT_Master X    |                                             |                                   |
|---|----------------------|---------------------------------------------|-----------------------------------|
|   | General              | ✓ Autoconfig Master/Slaves                  | EtherCAT                          |
|   | Sync Unit Assignment | EtherCAT NIC Setting                        |                                   |
|   | EtherCAT I/O Mapping | Destination Address (MAC) FF-FF-FF-FF-FF-FF | 🛛 Broadcast 🛛 🔲 Enable Redundancy |
|   | Status               | Source Address (MAC) 64-D2-41-01-DB-5D      | Browse                            |
|   | Information          | Select Network by MAC Select Network by     | Name                              |
| ľ |                      | ✓ Distributed Clock                         |                                   |
|   |                      | Cycle Time 4000 🚖 µs                        |                                   |
|   |                      | Sync Offset 20 🚔 %                          |                                   |
|   |                      | Sync Window Monitoring                      |                                   |
|   |                      | Sync Window 1 🙀 µs                          |                                   |

16th Add EtherCAT devices either manually or by searching EtherCAT.

### To add EtherCAT devices manually

You can now add bus coupler(s), the Safety PLC, safety modules and other EtherCAT modules as seen by the standard PLC:

1st Right-click on "EtherCAT\_Master -> Gerät anhängen..." (EtherCAT Master -> Add Device).
2nd Choose the devices.

| Devices                                                   |       | <b>→</b> ₽ X     |  |  |  |
|-----------------------------------------------------------|-------|------------------|--|--|--|
| Demo 1                                                    |       |                  |  |  |  |
| 🖹 💻 Kuhnke_Scout_CE_x05_TV_WV (Kuhnke Scout CE x05 TV WV) |       |                  |  |  |  |
| PLC Logic                                                 |       |                  |  |  |  |
| 🖹 😳 Application                                           |       |                  |  |  |  |
| 🎁 Library Manager                                         |       |                  |  |  |  |
| PLC_PRG (PRG)                                             |       |                  |  |  |  |
| Task Configuration                                        |       |                  |  |  |  |
| 🖻 🖑 Task                                                  |       |                  |  |  |  |
| PLC_PRG                                                   | /last | er.EtherCAT_Task |  |  |  |
| Internal_I_Os (Scout_x_05)                                |       |                  |  |  |  |
| EtherCAT_Master (EtherCAT_Master)                         |       |                  |  |  |  |
|                                                           | Cut   |                  |  |  |  |
| E                                                         | Ð     | Сору             |  |  |  |
|                                                           | 1     | Paste            |  |  |  |
| × Delete                                                  |       |                  |  |  |  |
| Refactoring                                               |       |                  |  |  |  |
| Properties                                                |       |                  |  |  |  |
|                                                           |       | Add Object       |  |  |  |
| 6                                                         | 6     | Add Folder       |  |  |  |
|                                                           |       | Add Device       |  |  |  |

| Devices                         | <b>→ ♀ × /</b>                 | FtherCAT Master ¥                      |                          |
|---------------------------------|--------------------------------|----------------------------------------|--------------------------|
| Demo 1                          | 🕤 Add Device                   |                                        |                          |
| 🖹 🔳 Kuhnke_Scout_CE_x05_TV_WV ( |                                |                                        |                          |
| 🗐 🗐 PLC Logic                   | Name: Kuhnke_FIO_Safety_PLC    | :                                      |                          |
| 🖹 🔘 Application                 | Action:                        |                                        |                          |
| Library Manager                 | Append device                  | evice 💿 Plug device 🔘 Update device    |                          |
| 🖃 🎉 Task Configuration          | Device:                        |                                        |                          |
| 🖻 🗳 Task                        | Vendor: <a>All vendors&gt;</a> |                                        | •                        |
| EtherCAT_M                      | Name                           | Vendor                                 | Version                  |
| Internal_I_Os (Scout_x_05)      |                                |                                        | E                        |
| EtherCAT_Master (EtherCAT       | 📅 🖼 Cafabi Di Ca               |                                        |                          |
|                                 | 🗂 Kuhnke FIO Sa                | fety PLC Kendrion Kuhnke Automation Gr | nbH Revision=16#00000003 |

### To add devices by searching EtherCAT

There is a more convenient way of adding modules than to pick them manually.

Available EtherCAT devices can be searched for automatically and added to the project. Before you can do so, check that the standard PLC hosts an executable and compilable application featuring an EtherCAT master. Also, all further modules you need have to be connected.

- 1st Right-click on "Application-> Einloggen" (Application -> Log On) to log on to the standard PLC.
- 2nd Load the application to the PLC.
- 3rd Right-click on **EtherCAT\_Master -> Geräte suchen...**" (EtherCAT Master -> Find Devices) to display a search dialog.

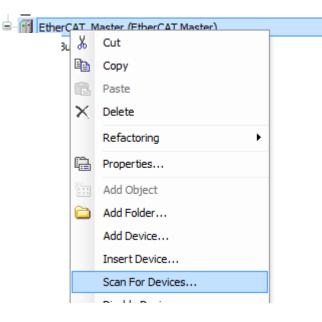

After the search, the dialog lists all devices found on the EtherCAT network.

| Devicename              | Devicetype                                       | Alias Address |
|-------------------------|--------------------------------------------------|---------------|
| ■… Buskoppler           | Buscoupler (694.400.00)                          | 1004          |
| — Kuhnke_FIO_Safety_PLC | Kuhnke FIO Safety PLC                            | 0             |
| VFIO_SI4_SO2            | VFIO SI4/SO2 (694.430.00) (Revision=16#0000002A) | ▼ 0           |
| VFIO_DI16_DO16          | DI16/DO16 1ms 0.5A (694.450.03)                  | 0             |
|                         |                                                  |               |
|                         |                                                  |               |

4th Click on "Alle Geräte ins Projekt kopieren" (Copy All Devices to the Project) to automatically append all devices below the EtherCAT master.

Ė

| 📺 EtherCAT_Master (EtherCAT Master)                          |
|--------------------------------------------------------------|
| 🖃 🎬 VFIO_Buskoppler (Buscoupler (694.400.00))                |
| 📮 📅 Kuhnke_FIO_Safety_PLC (Kuhnke FIO Safety PLC)            |
| 🖹 📳 Safety Logic                                             |
| 🖹 🧿 SafetyApp                                                |
| 🖓 📶 Library Manager                                          |
| 🖹 🔟 Logical I/Os                                             |
|                                                              |
| i Safety Task                                                |
| 🗐 📅 VFIO_SI4_SO2 [->VFIO_SI4_SO2] (VFIO SI4/SO2 (694.430.00) |
| FSOES (Safety SDI4/SDO2)                                     |
| VFIO_DI16_DO16 (DI16/DO16 1ms 0.5A (694.450.03))             |
|                                                              |

The safety application is in the EtherCAT module of the Safety PLC. The programming system treats the Safety PLC like a "normal" standard PLC (set active application, log on, log off).

The CODESYS Safety manual explains how to create the safety application.

By default, a newly created empty safety project will have a user administration.

This will normally be a user called "Owner" with no password assigned.

A user must authenticate before changes made to a safety application become effective.

| Logon         |                             |                                                                      | x |
|---------------|-----------------------------|----------------------------------------------------------------------|---|
| $\mathcal{P}$ |                             | this action, you must logon as a user which i<br>e following groups: | s |
|               | Owner<br>Safety.ExtendedLev | el                                                                   |   |
|               | Please enter your us        | ser name and password:                                               |   |
|               | Project/Library:            | Project: Scout1005_SimSiFu                                           |   |
|               | <u>U</u> ser name:          |                                                                      |   |
|               | Pass <u>w</u> ord:          |                                                                      |   |
|               | 3                           | OK Cancel                                                            |   |

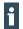

i

Safety devices and safety applications should generally be protected by passwords against unauthorized access.

## 6.4.4 Safety PLC - Logging on and Downloading an Application

Before connecting to the Safety PLC, verify that the standard PLC has an EtherCAT master with a correct EtherCAT configuration and that the configuration has been started to ensure that the EtherCAT master is running properly.

1st Log on and right-click on "SafetyApp"-> "Aktive Applikation" (SafetyApp -> Active Application) and make the standard PLC the active application.

| Demo 1                                           |                              |                               |
|--------------------------------------------------|------------------------------|-------------------------------|
| 🗄 😔 🔳 Kuhnke_Scout_CE_x05_TV_                    | WV [connected] (Kuhnke Scout | t CE x05 TV WV)               |
| PLC Logic                                        |                              |                               |
| 🖹 🔘 Application [run]                            |                              |                               |
| - 🧭 GVL                                          |                              |                               |
| 🔤 📶 Library Manager                              |                              |                               |
| PLC_PRG (PRG)                                    |                              |                               |
| 🖹 🎇 Task Configuration                           |                              |                               |
| 🖹 🗳 EtherCAT_Mas                                 |                              |                               |
|                                                  | Master.EtherCAT_Task         |                               |
| PLC_PRG                                          |                              |                               |
| Visualization                                    |                              |                               |
| Internal_I_Os (Scout_x                           |                              |                               |
| EtherCAT_Master (Ether                           |                              |                               |
| 🖹 😳 🔟 VFIO_Buskoppler (B<br>🗐 🌝 📅 SafetyPLC (Kuh |                              |                               |
| Safety Logic                                     | The FIO Salety FLC           |                               |
| SafetyA                                          |                              | 7                             |
|                                                  | Cut                          |                               |
| 🗎 🔟 Log 🖻                                        | 🖹 Сору                       |                               |
|                                                  | B Paste                      | ] (VFIO SI4/SO2 (694.430.00)) |
|                                                  | Delete                       |                               |
| Saf 🚬                                            |                              |                               |
| 🗏 😏 📅 VFIO_SI4_S                                 |                              | 5O2 (694.430.00))             |
| 🚽 😳 📅 FSOES () 🎽                                 |                              |                               |
|                                                  | Add Folder                   | 450.03))                      |
| Ľ                                                | ີ Edit Object                |                               |
|                                                  | Edit Object With             |                               |
|                                                  | Set Active Application       |                               |
| C                                                | 🖇 Login                      |                               |

2nd Right-click on "SafetyApp" -> "Einloggen" (SafetyApp -> Log On) to log on to the Safety PLC.
3rd Load the application to the PLC.

| 🖹 🚫 SafetyA  | nn       |                  |   | 1                |
|--------------|----------|------------------|---|------------------|
|              | Ж        | Cut              |   |                  |
| 🖹 💼 🖬 Log    | þ        | Сору             |   |                  |
|              | 2        | Paste            |   | O2] (VFIO SI4/S  |
| ■ POI<br>Saf | ×        | Delete           |   |                  |
| VFIO_SI4_S   | ì        | Properties       |   | I4/SO2 (694.430. |
| 😌 🝸 FSOES (  | <b>*</b> | Add Object       | ۲ |                  |
| VFIO_DI16_   | 5        | Add Folder       |   | 94.450.03))      |
|              | ĩ        | Edit Object      |   |                  |
|              |          | Edit Object With |   |                  |
| •            | 0ș       | Login            |   |                  |

When logging on, you will be prompted for the Safety PLC's serial number. This is to avoid changing the Safety PLC and the application it hosts by mistake.

| Connect to safety                                      | device                                                                          | ×  |  |  |
|--------------------------------------------------------|---------------------------------------------------------------------------------|----|--|--|
| Device object:<br>Device type:                         | SafetyPLC<br>VFIO Safety PLC<br>Please confirm to connect to the safety device. |    |  |  |
| Node name                                              |                                                                                 |    |  |  |
| Current:                                               | VFIO Safety PLC                                                                 |    |  |  |
| New:                                                   | VFIO Safety PLC                                                                 |    |  |  |
| Please enter serial number<br>Instance identification: |                                                                                 |    |  |  |
|                                                        |                                                                                 |    |  |  |
|                                                        |                                                                                 | el |  |  |

4th Right-click on "SafetyApp" -> Start to start the application.

ė

| 😔 📆 EtherCAT_Master (Ethe | rCAT Master)               |                             |
|---------------------------|----------------------------|-----------------------------|
| 😑 🤣 🛐 VFIO_Buskoppler (B  | Buscoupler (694.400.00))   |                             |
| 😑 😏 🗂 SafetyPLC [con      | nected] (Kuhnke FIO Safety | PLC)                        |
| 😑 💼 🛛 Safety Logic        |                            |                             |
| Libr                      | K Cut                      |                             |
|                           | Paste                      | 02] (VFIO SI4/SO2 (694.430. |
| □ <u>POL</u> >            | Celete                     | -                           |
| FSOES (S                  | Add Object                 | 4/SO2 (694.430.00))         |
| 🔂 🕤 VFIO_DI 16_[          | Add Folder                 | 4.450.03))                  |
| 0                         | Edit Object With           | -                           |
|                           | <ul> <li>Start</li> </ul>  |                             |

## 6.4.5 Safety PLC – FSoE (Safety over EtherCAT)

The Safety PLC uses FSoE (Safety over EtherCAT) to communicate with other safety modules. In this setup, the Safety PLC is the FSoE master, while the other safety modules are FSoE slaves. The master uses a unique ID to address the FSoE slaves. This will only work if the FSoE slave ID is unique within the EtherCAT network and has been added to both the master's and slave module's configuration. (Refer to the user guide of the slave module concerned to learn how to set the module's FSoE ID)

## 6.4.6 Setting the FSoE Slave IDs in the Safety PLC

Run CODESYS Safety to configure the FSoE (Safety over EtherCAT) slave modules in the Safety PLC.

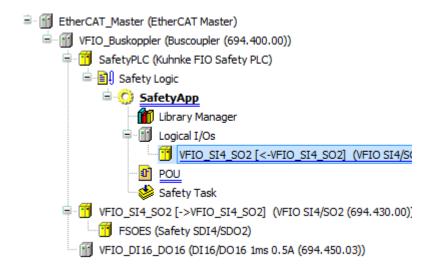

To configure the FSoE slave modules, go to the Safety PLC and find the "Logical I/Os" entry under "SafetyApp". This is where the system automatically adds the slave modules and where you can adapt them manually.

Kuhnke FIO Safety PLC (E 842 GB) 10. April 2024

Enter the FSoE slave's configuration in the associated Configuration dialog by assigning a unique FSoE address and Connection ID to the module.

| VFI0_514_502 X     |               |       |
|--------------------|---------------|-------|
| Safe configuration | In Work       |       |
|                    | Name          | Value |
| I/O mapping        | FSoE address  | 4     |
| Information        | Connection ID | 4     |
| 211 01110101       | and the me    | 400   |

# 6.5 Validation of Safety Functions

After completing the installation and setting up the safety application, the latter must be checked for proper operation within the overall system.

### DANGER

#### Validation of Safety Functions!

The implementation and operation of safety applications within the overall system must be checked.

▶ Validation of the complete system according to the CODESYS Safety User Manual

# 6.6 Diagnosis

### 6.6.1 Self-test

When system voltage is supplied to the Safety PLC, it initially runs a complete system test. Only if this system test is passed will the module be able to operate and first of all change to its "fail-safe" state.

This state is indicated by LED "Safe Status" lighting up red.

The fail-safe state of the Safety PLC will be retained until the required internal tests have been passed.

After the self-test, the Safety PLC will start the safety application from its memory. This defines as the safe functional state which is indicated by LED "Safe Status" lighting up green.

The module will retain its fail-safe state if it fails to qualify for the safe state, e.g. because of errors in the application's module setup.

In normal op mode, the system test will be repeated as a cyclic background process. Any errors encountered will again provoke the fail-safe state and an entry in the CODESYS log.

## 6.6.2 Safety PLC Module Errors

The cyclic self-tests performed in compliance with the standards listed in the certificate will discover all errors in due time and change the module state to "fail-safe".

This is indicated by LED "Safe Status" lighting up red (see section 5.3 Status LEDs).

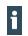

The status LEDs are not safety-related displays. That The status display via the LEDs must not be used alone as a safe indicator for the operating state of the module, etc.

## DANGER

#### Use of devices in a fail-safe state

Subsequent faults may provoke a hazard.

When an error occurs, have the actions taken required to find and remove the root cause and initiate any replacements, as appropriate.

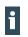

In the case of serious module-internal errors of the Safety PLC, Kendrion Kuhnke Automation GmbH must be informed.

## 6.6.3 Temperature Faults

The module is designed for ambient temperatures between 0 °C and max. 55 °C and for being installed in a control cabinet. The Safety PLC features an internal temperature sensor. If the temperature is out of the specified range during operation, the state will change to "fail-safe". You cannot start the module if the temperature is out of the specified range.

### CAUTION

#### Do not operate the Safety PLC module out of the specified range!

High or low temperature fault.

• Operate the module under the ambient conditions listed in section Technical Data only.

## CAUTION

Use of the internal temperature sensor for safety applications is not permitted! Non-safety-oriented temperature sensor.

• The internal temperature sensor must not be used for the realization of safety applications.

## 6.6.4 Error Handling and Logging

The Safety PLC's diagnostic LEDs indicate faults and errors according to the type of fault detected. The log screen of the relevant Safety PLC in the programming system will also list all error messages. Furthermore, the standard PLC can use COE objects (see object dictionary) to retrieve errors from specific registers of the Safety PLC.

# 6.7 Resetting / Acknowledging Errors

Safety PLC errors are distinguished as errors of the Safety PLC as such and errors occurring when communicating with sensors and actuators or the errors provoked by sensors and actuators.

Safety PLC errors can be acknowledged by restarting the PLC only. To restart the PLC, perform a PowerCycle (supply off/on) at the head module.

A loss of communication or errors of sensors or actuators provoke an error of the associated safety module. They can be detected via the safety application and acknowledged by the associated reset inputs of the modules (e.g. the FSoE master). During that time, the Safety PLC will retain its safe functional state.

#### PowerCycle

After removing the cause of an error, reset the Safety PLC by performing a PowerCycle at the head module (power off/on).

#### WARNING

#### Resetting / acknowledging may cause a dangerous state!

- Before acknowledging an error, verify that its cause has been removed professionally.
- Before acknowledging an error, verify that acknowledging it will not cause a dangerous machine state.
- At the machine or system planning stage, make sure that acknowledging an error must not be possible unless you have full view of the danger zone.

# 6.8 Maintenance / Servicing

## 6.8.1 General

Only qualified persons are allowed to work on the Safety PLC.

### CAUTION

#### Unsafe and undefined machine state!

Destruction or malfunction of the Safety PLC.

- The module housing must not be opened.
- The module must not be repaired.
- Do not plug, mount, unplug or touch the connectors during operation!
- Turn off all power sources before working on the modules. This also applies to any peripherals connected such as encoders, programming devices with external power source, etc.
- Check that none of the ventilation slots is covered.

## 6.8.2 Servicing

For the specified service life, the Safety PLC needs neither servicing nor any other actions. For this reason, no spare parts are available.

During operation and storage, the Safety PLC must be protected against contamination, outside the usual contamination occurring in the defined ambient conditions. If the module has been exposed to unauthorized contamination, it must not be used, cleaned or further operated.

### DANGER

Risk of injury caused by an unsafe and undefined machine state!

- > You are not allowed to operate an inadmissibly contaminated module.
- ▶ Neither is cleaning the unit allowed.

# 6.9 Replacing a Safety PLC

#### CAUTION

#### **Risk of injury caused by an unsafe and undefined machine state!** Risk of injury.

- Before replacing a Safety PLC module, turn off the power supply of the Safety PLC and the modules connected to it.
- After replacing a Safety PLC module and before restarting the machine or system, verify that the associated safety function is provided properly.

## 6.9.1 Replacement Procedure

#### Preparation

1st Verify that the new module meets the following requirements:

- → Same type of device
- $\rightarrow$  Same or higher version, see section 5.1 Labelling and Identification.
- 2nd Enable the safe system or machine state.

Kuhnke FIO Safety PLC (E 842 GB) 10. April 2024

3rd Turn off the power supply to the head module and the modules connected to it.

Remove the old module

- Split up the line of FIO module, as necessary: press the unlock button of the adjacent module and push the 4th two modules about 1 cm apart (refer to the instructions of the other module).
- Push the module up and against the metal spring located on the underside of the rail guide (see section 5th 6.1.6 To Take Down a Single Module).
- 6th Tip the module forward and away from the rail.
- Pull the module down and out of the mounting rail. 7th

Install and program the new module

- 8th Place the new module at the position in the line of module previously occupied by the old module (see section 6.1.3 To Snap on a Single Module).
- Load the validated new safety application. 9th

### 6.9.2 Restart

- 1st Verify that the machine or system is in a safe state and that there is nothing and nobody in the danger zone.
- 2nd Turn the power back on.
- After replacing the safety module, repeat the initial startup procedure (see section 6.3 Putting into Service). 3rd
- 4th Check all safety functions after replacing a module.

#### 6.10 Durability

The Safety PLC modules have a design life of max. 20 years after the date of manufacture (see section 5.1 Labelling and Identification).

#### WARNING

Risk of injury caused by using a module beyond its design life!

Remove the module from service when it is at the end of its design life at the latest (see section 6.10.3 Taking out of Service).

## 6.10.1 Repairs / Customer Service

You are not allowed to open a Safety PLC module or to attempt any other repairs. If you do, proper operation of the Safety PLC module is no longer warranted.

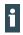

In case a module failure is potentially hazardous, return the module to the manufacturer where the fault will be identified.

Refer to section 9 Sales & Service for the manufacturer's address.

## 6.10.2 Warranty

The statutory period and conditions of warranty apply. Warranty expires if unauthorised attempts are made to repair the unit / product or any other intervention is performed.

## 6.10.3 Taking out of Service

The manufacturer of the machine or system specifies the procedure of taking the product out of service.

Verify that used modules taken out of service are provided for further use as intended.

Comply with the storage and transport requirements specified in the Technical Data section. Kuhnke FIO Safety PLC (E 842 GB) 10. April 2024

# 6.10.4 Disposal

- Dispose of the safety system in conformity with the applicable environmental regulations and make sure that the modules are not returned into circulation.
- Treat the packaging as recyclable paper and cardboard.

# 7 Safety function blocks

# 7.1 CODESYS safety libraries and their function blocks

The documentation for the CODESYS safety libraries and the blocks can be found in the installation directory after installing the safety package.

e.g. C:\Program Files (x86)\CODESYS 3.5.16.40\CODESYS\Documentation

# 7.2 Kendrion Kuhnke safety library and its function blocks

The CODESYS programming system checks the validity of all FB names that are called up in the programme logic of the safety programme during the logon process that is used to log on to an S-PLC. If these are not reported as valid by the S-PLC, the login process is cancelled with an error message. A security-oriented program for an S-PLC can therefore only be executed on it or saved as a boot application if all the FBs called have been recognised as valid by the S-PLC beforehand.

It is therefore not possible to call an FB unknown to the S\_PLC.

You can read out whether your SPLC supports the blocks via an object.

## Support of Additional Funktion Blocks – 210Bh

| Bezeichnung     | Wert                                             |
|-----------------|--------------------------------------------------|
| Name            | Additional Funktion Blocks                       |
| Index           | 210Bh                                            |
| No. of Elements | 0                                                |
| Access          | Read only                                        |
| PDO Mapping     | No                                               |
| Value           | "1" FBs are supported, "0" FBs are not supported |

## Library: KICS\_Safety\_Library

Identification of the components described here:

| Name              | Version | Safety CRC   |
|-------------------|---------|--------------|
| SF01_ECM          | 1.0.0.0 | 16#0ECB_B7D4 |
| SF01_Scale_Verify | 1.0.0.0 | 16#823B_C19E |

#### Can be read in the project, example SF01\_ECM:

| Add Library 🗙 Delete Library 🛛 😁 Properties 🔋 Details 🛛 🔄 Placeholders 🛛 🎁 Library   | Repository 🕕 Icon lege                         | gend                                                                                                    |
|--------------------------------------------------------------------------------------|------------------------------------------------|----------------------------------------------------------------------------------------------------|
| lame                                                                                 | Namespace                                      | Effective version                                                                                                    |
| KICS_Safety_Library = KICS_Safety_Library, 1.0.0.0 (Kendrion Kuhnke Automation GmbH) | Additional_Safety_FBs                          | 1.0.0.0                                                                                                    |
| SafetyFSoEMaster = SafetyFSoEMaster, 1.1.1.0 (System)                                | SIODRVFSOE                                     | 1.1.1.0                                                                                                    |
| SafetyPLCopen, 1.1.1.0 (System)                                                      | SSF1                                           | 1.1.1.0                                                                                                    |
| SafetyStandard, 1.1.1.0 (System)                                                     | SSTANDARD                                      | 1.1.1.0                                                                                                    |
| SafetySystemIO, 1.1.1.0 (System)                                                     | SIOSTANDARD                                    | 1.1.1.0                                                                                                    |
| F01_ECM     FUNCTIO     SF01_Scale_Verify                                            | Dutputs  Graphical  Graphical  C: 16#0ECB B7D4 |                                                                                                    |
|                                                                                      |                                                |                                                                                                    |
| Version: 1                                                                           |                                                | the block are intended for redundant standard sensors. Whether the module's diagnostics/procedures a                                                                                    |
| Version: 1<br>NOTE: Th                                                               | e non-safe inputs of th                        | the block are intended for redundant standard sensors. Whether the module's diagnostics/procedures a<br>gnal from redundant standard sensors must be assessed at the application level. |

Or in the directly opened library, example SF01\_Scale\_Verify:

| POUs          |          | •                | д | × |      |         |          |       |                |
|---------------|----------|------------------|---|---|------|---------|----------|-------|----------------|
| ■ 🎒 KICS_Safe | ty_Libr  | ary              |   | • | 1    |         |          |       |                |
| 📲 📶 Library   | Manag    | ger              |   |   |      |         |          |       |                |
| i Project     | Inform   | nation           |   |   |      |         |          |       |                |
|               | L Å      | Cut              |   | ì |      |         |          |       |                |
| Project       | 1-2-2    | Сору             |   | L |      |         |          |       |                |
|               | Ē.       | Paste            |   | L |      |         |          |       |                |
|               | $\times$ | Delete           |   | L |      |         |          |       |                |
|               |          | Browse           | × |   |      |         |          |       |                |
|               | Ę.       | Properties       |   |   | Prop | perties | - SF01_E | CM    |                |
|               |          | Add Object       |   | 1 | Co   | mmon    | Safety   | Build | Access Control |
|               |          | Add Folder       |   | L |      |         |          |       |                |
|               | ß        | Edit Object      |   |   |      | Safet   | ty CRC:  |       | 16#0ECB_B7D4   |
|               |          | Edit Object With |   |   |      | Versi   | ion:     |       | 1.0.0.0        |

## SF01\_ECM - External Communication Monitoring

This FB monitors communication with another system (Profinet, Ethernet, RS485, etc.). It can be checked whether communication is still taking place (timeout) or whether the content of a communicated data value (DINT) is correct.

The data structure contains the data shown in the Table

| Nr. | Element of the data structure |  |  |  |
|-----|-------------------------------|--|--|--|
| 1   | Incremented telegram counter  |  |  |  |
| 2   | Timestamp in milliseconds     |  |  |  |
| 3   | ID for the data channel       |  |  |  |
| 4   | PDO (data value) Typ: DINT    |  |  |  |
| 5   | CRC 32                        |  |  |  |

This data structure is generated by the input module that outputs the data value and checked by this module in the safe control system. Each time the data value is generated, the input module increments the telegram counter and sets the time stamp to the current creation time. Each data source is assigned a unique ID to be parameterised, which must also be checked by the safe control system. The entire data structure is protected by means of a 32-bit CRC, which is defined by elements 1 - 4 from Table is calculated. The CRC is formed with the following polynomial:

f(x)=x32 + x26 + x23 + x22 + x16 + x12 + x11 + x10 + x8 + x7 + x5 + x4 + x2 + x + 1

This is the same polynomial as in CRC.c in the SafetyManager and can be calculated using tables. This enables the CRC value to be generated quickly.

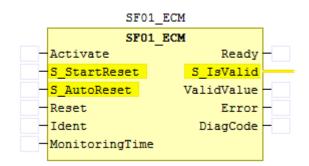

Figure: SF01\_ECM

| The SF01_ECM module receives the input data via an exchange device, which is connected directly to the |
|----------------------------------------------------------------------------------------------------|
| ECM (EtherCAT master).                                                                                 |

| Geräte 👻 🕈 🗙                                                                                                    |   | ExternalCommunicationMoni | toring 🗙                    |     |                       |                  |              |  |
|----------------------------------------------------------------------------------------------------|---|---------------------------|-----------------------------|-----|-----------------------|------------------|--------------|--|
| Con116_V351640_SPLC_AddFktBicks_SOC_Systemtest      FIO_Controller_116 (FIO Controller 116)      SPS-Logik      F-     Fill SPS-Logik      EtherCAT_Master (EtherCAT Master)      ExternalCommunicationMonitoring (External Communication Monitoring)      DataPDO [->DataPDO] (Data PDO DINT 1xin) | • | DataPDO E/A-Abbild        | Suchen Filter Alle anzeigen |     |                       |                  |              |  |
|                                                                                                    |   | DataPDO IEC-Objekte       | Variable Mapping            |     | Kanal<br>CycleCount   | Adresse<br>%OD37 | Typ<br>UDINT |  |
|                                                                                                    |   | Status                    |                             | No. | Timestamp<br>SenderID | %QD38<br>%QW78   | TIME         |  |
|                                                                                                    |   | Information               | - <b>*</b>                  | ¥   | Dummy                 | %QW79            | UINT         |  |
|                                                                                                    |   |                           | wiCrc_ECM                   | *** | Value<br>CRC32        | %QD40<br>%QD41   | DINT         |  |

Т

Figure: ECM device in CODESYS environment

The data is made available via the DataPDO in the SPLC.

| Geräte                                                                                                    | <b>→</b> ₽ X | ExternalCommunicationMonito | ring     | g 📑 DataPDO 🗙 |       |          |
|----------------------------------------------------------------------------------------------------|--------------|-----------------------------|----------|---------------|-------|----------|
| □ Con116_V351640_SPLC_AddFktBldks_SOC_Systemtest □ If FIO_Controller_116 (FIO Controller 116)                                                                                                    | •            | Sichere Konfiguration       | I        | n Work        |       |          |
| B BI SPS-Logik                                                                                                    |              | I/O Abbild                  | Variable | Variable      | Kanal | Datentyp |
| <ul> <li>□</li> <li>□</li></ul> |              | Information                 | 1        | ···· Data_PDO | Input | SAFEDINT |
| 🖮 🗐 9. Safety Logik<br>🚔 🚫 Safety App                                                                                                    |              |                             |          |               |       |          |
| - 👘 Bibliotheksverwalter<br>= 🎬 Logische E/As                                                                                                    |              |                             |          |               |       |          |
| DataPDO [<-DataPDO] (Data PDO DIN                                                                                                    | T 1xIn)      |                             |          |               |       |          |

Figure: Logical I/O in SLPLC linked with SF01\_ECM

The data packets received in this way are then checked in SF01\_ECM and its outputs S\_IsValid and ValidValue are set accordingly.

In this way, a cyclical data packet from the grey world is monitored in the safe control system.

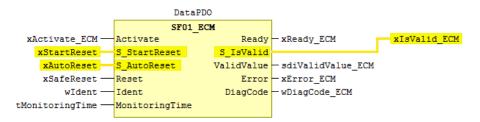

Figure: SF01\_ECM FB in SPLC POU

#### VAR INPUT

| Name           | Datentyp | Initialwert | Beschreibung                           |
|----------------|----------|-------------|----------------------------------------|
| Activate       | BOOL     | FALSE       | General activation of the module       |
| S_StartReset   | SAFEBOOL | TRUE        | Automatic reset of the monitoring      |
|                |          |             | when the system is started.            |
| S_AutoReset    | SAFEBOOL | FALSE       | Automatic reset of the monitoring      |
|                |          |             | system while the system is running.    |
| Reset          | BOOL     | FALSE       | Manual reset of the monitoring         |
| Ident          | DINT     | 0           | Clear identification of the communica- |
|                |          |             | tion connection                        |
| MonitoringTime | TIME     | T#0ms       | Timeout time for monitoring            |

### CAUTION

The inputs S\_StartReset and S\_Auto-Reset should only be activated if it is ensured that no hazardous situation can arise when the S-PLC starts

#### VAR OUTPUT

| Name       | Datentyp | Initialwert | Beschreibung                             |
|------------|----------|-------------|------------------------------------------|
| Ready      | BOOL     | FALSE       | Activation of the function block         |
| S_IsValid  | SAFEBOOL | FALSE       | Flag to indicate the validity of the re- |
|            |          |             | ceived data                              |
| ValidValue | DINT     | 0           | Transmitted data value                   |
| Error      | BOOL     | FALSE       | General error flag                       |
| DiagCode   | WORD     | 0           | Diagnostic code of the monitoring        |
| Ready      | BOOL     | FALSE       | Activation of the function block         |

Tabelle: Output parameters SF01\_ECM

#### State diagram

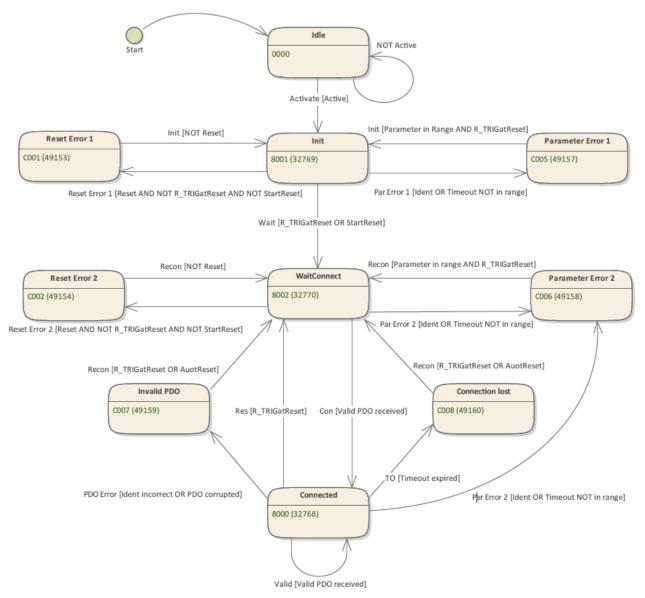

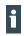

#### Note, Information

The state transition from any state to the Idle state due to the "NOT Active" condition is not shown for reasons of clarity.

#### Diagnostic-/State- codes

| DiagCode | Statusname | Statusbeschreibung und Setzen des Aus-  |
|----------|------------|-----------------------------------------|
|          |            | gangs                                   |
| 16#0000  | Idle       | The module is not active (basic status) |
|          |            | Activate := FALSE                       |
|          |            | Ready := FALSE                          |
|          |            | Error := FALSE                          |
|          |            | S_IsValid := FALSE                      |
|          |            | ValidValue := 0x0000                    |
| 16#8001  | Init       | Module activation, Start-up-block is    |
|          |            | Activate := TRUE                        |
|          |            | Ready := TRUE                           |

| DiagCode | Statusname        | Statusbeschreibung und Setzen des Aus-<br>gangs     |
|----------|-------------------|-----------------------------------------------------|
|          |                   | Error := FALSE                                      |
|          |                   | S_IsValid := FALSE                                  |
|          |                   | ValidValue := 0x0000                                |
| 16#8002  | WaitConnect       | FB is waiting for valid data                        |
|          |                   | Ready := TRUE                                       |
|          |                   | Error := FALSE                                      |
|          |                   | S_IsValid := FALSE                                  |
|          |                   | ValidValue := 0x0000                                |
| 16#8000  | Connected         | Module activ, final state without error             |
|          |                   | Ready := TRUE                                       |
|          |                   | Error := FALSE                                      |
|          |                   | S_IsValid := TRUE                                   |
|          |                   | ValidValue := <act.value></act.value>               |
| 16#C001  | Reset Error 1     | Rest status in the Init phase                       |
|          |                   | Ready:= TRUE                                        |
|          |                   | Error := TRUE                                       |
|          |                   | IsValid := FALSE                                    |
|          |                   | ValidValue := 0x0000                                |
| 16#C002  | Reset Error 2     | Rest status in the Wait Connect phase               |
| 10#0002  |                   | Ready:= TRUE                                        |
|          |                   | Error := TRUE                                       |
|          |                   | IsValid := FALSE                                    |
|          |                   | ValidValue := 0x0000                                |
| 16#C005  | Parameter Error 1 | Parameter error in the Init phase                   |
| 10#0000  |                   | Ready:= TRUE                                        |
|          |                   | Error := TRUE                                       |
|          |                   | IsValid := FALSE                                    |
|          |                   | ValidValue := 0x0000                                |
| 16#C006  | Parameter Error 2 | Parameter error in the WaitConnect or Connect Phase |
| 10#0000  |                   | Ready:= TRUE                                        |
|          |                   | Error := TRUE                                       |
|          |                   | IsValid := FALSE                                    |
|          |                   | ValidValue := 0x0000                                |
| 16#C007  | Invalid PDO       | PDO error in the Connect Phase                      |
| 10#0007  |                   | Ready:= TRUE                                        |
|          |                   | Error := TRUE                                       |
|          |                   | IsValid := FALSE                                    |
|          |                   | ValidValue := 0x0000                                |
| 16#C008  | Connection Lost   | Missing PDO Transmission                            |
| 10#0000  |                   | -                                                   |
|          |                   | Ready:= TRUE<br>Error := TRUE                       |
|          |                   | IsValid := FALSE                                    |
|          |                   |                                                     |
|          |                   | ValidValue := 0x0000                                |

## SF01\_Scale\_Verify

This FB verifies a grey measured value (DINT) by comparing it with a second grey measured value. To do this, both measured values must come from 2 different signal sources and from 2 different communication paths.

If both values differ outside the time in Timeout by the value in Deviation, then S\_isValid = False. Otherwise, S\_isValid = True and the measured value can be further processed in S\_ValidValue as a safe value. There is also a diagnostic code (DiagCode) and an error flag (Error).

The Table explains the function of the input parameters. In Table this is shown for the output parameters.

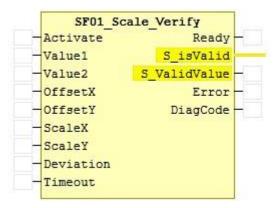

Figure: SF01\_Scale\_Verify

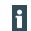

#### Note, Information

The input values Value 1 and Value 2 are not of type SAFEDINT, as these originate from singlechannel sources and the measured values are therefore not verified. The module ensures proper verification and supplies a safe measured value of type SAFEDINT at the output for further processing. The module itself is implemented on a dual-channel safety PLC.

| Name      | Data type | Initial value | Description                                                                                              |
|-----------|-----------|---------------|----------------------------------------------------------------------------------------------------|
| Activate  | BOOL      | FALSE         | General activation of the module                                                                         |
| Value 1   | DINT      | 0             | Measured value to be verified 1                                                                          |
| Value 2   | DINT      | 0             | Measured value to be scaled and used for verification 2                                                  |
| Offset x  | DINT      | 0             | Counter of the offset for scaling                                                                        |
| Offset y  | DINT      | 1             | Denominator of the offset for scaling                                                                    |
| Scale x   | DINT      | 1             | Numerator of the scaling factor                                                                          |
| Scale y   | DINT      | 1             | Denominator of the scaling factor                                                                        |
| Deviation | DWORD     | 0             | Maximum permissible difference between<br>measured value 1 (Value 1) and meas-<br>ured value 2 (Value 2) |
| Timeout   | TIME      | T#0ms         | Maximum permissible time that measured value 1 and 2 may differ                                          |

Table: Input parameter SF01\_Scale\_Verify

#### VAR OUTPUT

| Name         | Data type | Initial value                            | Description                                |
|--------------|-----------|------------------------------------------|--------------------------------------------|
| Ready        | BOOL      | FALSE TRUE: Calculation and verification |                                            |
|              |           |                                          | complete                                   |
| Error        | BOOL      | FALSE                                    | General error flag                         |
| DiagCode     | WORD      | 0                                        | State code in the state machine            |
| IsValid      | SAFEBOOL  | FALSE                                    | Signal for validity of the measured output |
|              |           |                                          | value (S_ValidValue)                       |
| S_ValidValue | SAFEDINT  | 0                                        | Verified measured value 1                  |

Table: Output parameter SF01\_Scale\_Verify

### State diagram

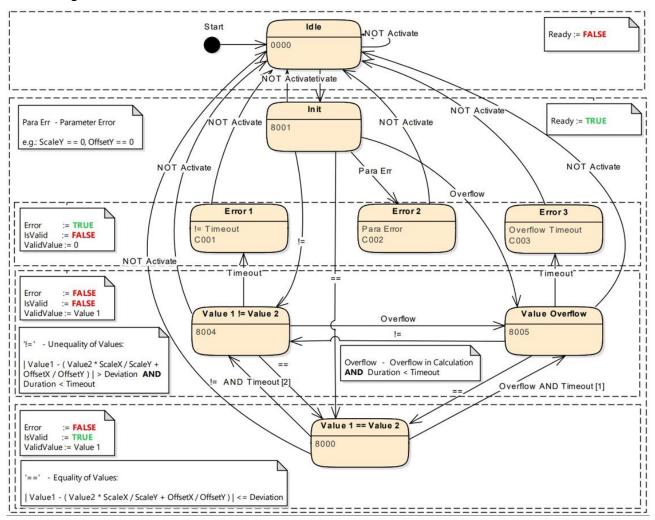

### Diagnostic-/State- codes

| DiagCode | Status name               | Status description and setting the output                                                                                         |
|----------|---------------------------|----------------------------------------------------------------------------------------------------|
| 16#0000  | Idle                      | The module is not active (basic status)                                                                                           |
|          |                           | Activate := FALSE                                                                                                    |
|          |                           | Ready := FALSE                                                                                                    |
| 16#8001  | Init                      | Block activation Start-up block is active. Activate re-<br>quired.                                                                |
|          |                           | Activate := TRUE                                                                                                    |
|          |                           | Ready := TRUE                                                                                                    |
| 16#8000  | Value1 == Value2          | Module active, final state without error                                                                                          |
|          |                           | Error := FALSE                                                                                                    |
|          |                           | IsValid := TRUE                                                                                                    |
|          |                           | S_ValidValue := Value1                                                                                                    |
| 16#8004  | Value1 <> Value2 (!=)     | Value1 <> Value2                                                                                                    |
|          |                           | Zulässige Ungleichheit (Differenz von Messwert 1 und 2<br><= Deviation) innerhalb der Zeitüberwachung ( <time-<br>out)</time-<br> |
|          |                           | Error := FALSE                                                                                                    |
|          |                           | IsValid := FALSE                                                                                                    |
|          |                           | S_ValidValue := Value1                                                                                                    |
| 16#8005  | Value Overflow            | Value overflow                                                                                                    |
|          |                           | Zulässige Bereichsüberschreitung von Messwert 2 in-<br>nerhalb der Zeitüberwachung ( <timeout)< td=""></timeout)<>                |
|          |                           | Error := FALSE                                                                                                    |
|          |                           | IsValid := FALSE                                                                                                    |
|          |                           | S_ValidValue := Value1                                                                                                    |
| 16#C001  | Error1 - Timeout          | Time monitoring with the value inequality expired                                                                                 |
|          |                           | Error := TRUE                                                                                                    |
|          |                           | IsValid := FALSE                                                                                                    |
|          |                           | S_ValidValue := 0                                                                                                    |
| 16#C002  | Error2 – Para Error       | Parameter error                                                                                                    |
|          |                           | Error := TRUE                                                                                                    |
|          |                           | IsValid := FALSE                                                                                                    |
|          |                           | S_ValidValue := 0                                                                                                    |
| 16#C003  | Error3 – Overflow Timeout | Time monitoring with overrange of measured value 2                                                                                |
|          |                           | Error := TRUE                                                                                                    |
|          |                           | IsValid := FALSE                                                                                                    |
|          |                           | S_ValidValue := 0                                                                                                    |

# 8 Appendix

# 8.1 Safety Ratings of the Safety PLC

The table below lists the safety ratings of the Safety PLC. All components involved in the safety function must be taken into account in order to assess whether the desired safety level is achieved.

| Designation                                                                                               | Value                                                                                |                                                                                                 |  |
|----------------------------------------------------------------------------------------------------|--------------------------------------------------------------------------------------|-------------------------------------------------------------------------------------------------|--|
| Highest safety integrity level to EN 62061:2010                                                           | SIL3                                                                                 |                                                                                                 |  |
| Highest safety integrity level to IEC 61508:2010                                                          | SIL3                                                                                 |                                                                                                 |  |
| Highest performance level to EN ISO 13849-1:2015                                                          | Cat. 4/PL e                                                                          |                                                                                                 |  |
| Hardware fault tolerance (HFT)<br>(IEC 61508:2010/EN ISO 13849-<br>1:2015)                                | 1<br>(a fault of the application need no                                             | ot cause the safeguard to fail)                                                                 |  |
|                                                                                                    | Ambient temp. 25 °C                                                                  | Ambient temp. 55 °C                                                                             |  |
| Probability of failure on demand<br>(PFDavg), proof test interval: 20<br>years (IEC 61508:2010)           | 2.57 * 10 $^{-5}$ (2.57% of entire PFD <sub>avg</sub> at 10 $^{-3}$ bei SIL3)        | 2.99 * 10 <sup>-5</sup><br>(2.99% of entire PFD <sub>avg</sub> von 10 <sup>-3</sup><br>at SIL3) |  |
| Probability of failure per hour (PFH <sub>d</sub> ),<br>proof test interval: 20 years (IEC<br>61508:2010) | 3.04 * 10 <sup>-10</sup><br>(0.3 % der gesamten PFH at<br>10 <sup>-7</sup> bei SIL3) | 3.55 * 10 -10 1/h<br>(0.36 % der gesamten PFH at 10 <sup>-</sup><br><sup>7</sup> bei SIL3)      |  |
| Diagnostic coverage (DC) to EN ISO 13849-1:2015                                                           | 97.24 %<br>(Is rounded to 99% according<br>to EN ISO 13849-1: 2015)                  | 96.9 %<br>(Is rounded to 99% according to<br>EN ISO 13849-1: 2015)                              |  |
| Safe failure fraction (SFF)                                                                               | 98.6 %                                                                               | 98.49 %                                                                                         |  |
| MTTFD to EN ISO 13849-1:2015                                                                              | 225 years                                                                            | 221 years                                                                                       |  |

# 8.2 Safety Ratings of the safety function blocks

| Designation                                      | Value |
|--------------------------------------------------|-------|
| Highest performance level to EN ISO 13849-1:2015 | PL d  |

The non-safe inputs of the function blocks are intended for (e.g. redundant) standard values. Whether the diagnostics of the function blocks are sufficient to generate safe values from the standard values must be assessed depending on the respective application.

The module was developed in accordance with SC 3 / EN 61508. The evaluation of SIL and PL, which the safety outputs fulfill, must be carried out at the application level.

i

# 8.3 Communication Objects

## 8.3.1 Device Type $1000_h$

| Designation     | Value       |
|-----------------|-------------|
| Name            | Device Type |
| Index           | 1000h       |
| Object Code     | VARIABLE    |
| No. of Elements | 0           |
| Data Type       | UNSIGNED32  |
| Access          | Read only   |
| PDO Mapping     | No          |
| Value Range     | Set         |
| Default Value   | 89130000h   |

## 8.3.2 Error Register 1001<sub>h</sub>

| Designation     | Value          |
|-----------------|----------------|
| Name            | Error Register |
| Index           | 1001h          |
| Object Code     | VARIABLE       |
| No. of Elements | 0              |
| Data Type       | UNSIGNED8      |
| Access          | Read only      |
| PDO Mapping     | No, TX-PDO     |
| Default Value   | 00h            |

#### Bit analysis to CANopen DS301:

| Bit7 | Bit6 | Bit5 | Bit4 | Bit3                   | Bit2          | Bit1 | Bit0         |
|------|------|------|------|------------------------|---------------|------|--------------|
| 0x80 | 0x40 | 0x20 | 0x10 | 0x08                   | 0x04          | 0x02 | 0x01         |
| n.i. | n.i. | n.i. | n.i. | temperature er-<br>ror | voltage error | n.i. | other faults |

## 8.3.3 Device Name $1008_h$

| Designation     | Value          |
|-----------------|----------------|
| Name            | Device Name    |
| Index           | 1008h          |
| Object Code     | VARIABLE       |
| No. of Elements | 0              |
| Data Type       | VISIBLE_STRING |
| Access          | Read only      |
| PDO Mapping     | no             |
| Value Range     | Set            |

Subindex 0 of this object contains the string length. Subindex 1 contains each of the characters. The character string has no terminating zero.

## 8.3.4 Hardware Version 1009h

| Designation     | Value                         |
|-----------------|-------------------------------|
| Name            | Manufacturer Hardware Version |
| Index           | 1009h                         |
| Object Code     | VARIABLE                      |
| No. of Elements | 0                             |
| Data Type       | VISIBLE_STRING                |
| Access          | Read only                     |
| PDO Mapping     | No                            |
| Value Range     | Set                           |
| Default Value   | 12E3030 h (1.00)              |

## 8.3.5 Software Version $100A_h$

| Designation     | Value            |
|-----------------|------------------|
| Name            | Software Version |
| Index           | 100Ah            |
| Object Code     | VARIABLE         |
| No. of Elements | 0                |
| Data Type       | VISIBLE_STRING   |
| Access          | Read only        |
| PDO Mapping     | No               |
| Value Range     | Set              |
| Default Value   | 1.2.0            |

# 8.3.6 CANopen 'Restore Default Parameters' obj. $1011_h$

| Designation     | Value                                     |
|-----------------|-------------------------------------------|
| Name            | CANopen 'Restore Default Parameters' obj. |
| Index           | 1011h                                     |
| Object Code     | RECORD                                    |
| No. of Elements | 5                                         |

| Designation   | Value             |
|---------------|-------------------|
| Name          | Number of entries |
| Subindex      | 00h               |
| Data Type     | UNSIGNED8         |
| Access        | Read only         |
| PDO Mapping   | No                |
| Default Value | No default        |

| Designation | Value                             |
|-------------|-----------------------------------|
| Name        | Restore all parameters (not used) |
| Subindex    | 01h                               |
| Data Type   | UNSIGNED32                        |
| PDO Mapping | No                                |

| Designation | Value                                       |
|-------------|---------------------------------------------|
| Name        | Restore communication parameters (not used) |
| Subindex    | 02h                                         |
| Data Type   | UNSIGNED32                                  |
| PDO Mapping | No                                          |

| Designation | Value                                     |
|-------------|-------------------------------------------|
| Name        | Restore application parameters (not used) |
| Subindex    | 03h                                       |
| Data Type   | UNSIGNED32                                |
| PDO Mapping | No                                        |

| Designation | Value                                                                                                    |
|-------------|----------------------------------------------------------------------------------------------------|
| Name        | Restore file system<br>(write 0x64616F6C; comes into effect on next power cycle; request will be<br>cleared after 1 min if no power cycle occurs) |
| Subindex    | 04h                                                                                                    |
| Data Type   | UNSIGNED32                                                                                                    |
| Access      | Read / write                                                                                                    |
| PDO Mapping | No                                                                                                    |

| Designation | Value                                                                                                    |
|-------------|----------------------------------------------------------------------------------------------------|
| Name        | Delete Boot Application<br>(write 0x64616F6C; comes into effect on next power cycle; request will be<br>cleared after 1 min if no power cycle occurs) |
| Subindex    | 05h                                                                                                    |
| Data Type   | UNSIGNED32                                                                                                    |
| Access      | Read / write                                                                                                    |
| PDO Mapping | No                                                                                                    |

# 8.3.7 Identity Object 1018h

| Designation     | Value           |
|-----------------|-----------------|
| Name            | Identity Object |
| Index           | 1018h           |
| Object Code     | RECORD          |
| No. of Elements | 4               |
| Data Type       | IDENTITY        |

| Designation   | Value             |
|---------------|-------------------|
| Name          | Number of entries |
| Subindex      | 00h               |
| Data Type     | UNSIGNED8         |
| Access        | Read only         |
| PDO Mapping   | No                |
| Default Value | 4                 |

| Designation | Value      |  |
|-------------|------------|--|
| Name        | Vendor ID  |  |
| Subindex    | 01h        |  |
| Data Type   | UNSIGNED32 |  |
| Access      | Read only  |  |
| PDO Mapping | No         |  |

| Designation | Value        |
|-------------|--------------|
| Name        | Product Code |
| Subindex    | 02h          |
| Data Type   | UNSIGNED32   |
| Access      | Read only    |
| PDO Mapping | No           |

| Designation | Value      |
|-------------|------------|
| Name        | Revision   |
| Subindex    | 03h        |
| Data Type   | UNSIGNED32 |
| Access      | Read only  |
| PDO Mapping | No         |

| Designation | Value                                                                                       |
|-------------|---------------------------------------------------------------------------------------------|
| Name        | Serial Number                                                                               |
| Subindex    | 04h                                                                                         |
| Data Type   | UNSIGNED32                                                                                  |
| Access      | Read only                                                                                   |
| PDO Mapping | No                                                                                          |
| Units       | yyyyy mmmm ddddd nnnnnnnnnnnn<br>6 bits 4 bits 5 bits 17 bits<br>Year 2014 is coded as '0'. |
| Value Range | 14 01 01 00001 (0x00420001)<br>77 12 31 99999 (0xFF3F869F)                                  |
| Example     | 16052300001 🗆 0x096E0001                                                                    |

The object contains details of the manufacturer, the product code and the revision and serial numbers.

## 8.3.8 Error Settings (Not Used) $10F1_h$

| Designation     | Value                     |
|-----------------|---------------------------|
| Name            | Error Settings (Not Used) |
| Index           | 10F1h                     |
| No. of Elements | 0                         |
| Access          | Read only                 |
| PDO Mapping     | No, TX-PDO                |

### 8.3.9 Sync Manager Type (Not Used) $1C00_h$

| Designation     | Value                        |
|-----------------|------------------------------|
| Name            | Sync Manager Type (Not Used) |
| Index           | 1C00h                        |
| No. of Elements | 0                            |
| Data Type       | UNSIGNED8                    |
| Access          | Read only                    |
| PDO Mapping     | No                           |

## 8.3.10 SM out Par (Not Used) 1C32h

| Designation     | Value                 |
|-----------------|-----------------------|
| Name            | SM out Par (Not Used) |
| Index           | 1C32h                 |
| No. of Elements | 0                     |
| Data Type       | UNSIGNED8             |
| Access          | Read only             |
| PDO Mapping     | No                    |

## 8.3.11 SM in Par (Not Used) $1C33_h$

| Designation     | Value                |
|-----------------|----------------------|
| Name            | SM in Par (Not Used) |
| Index           | 1C33h                |
| No. of Elements | 0                    |
| Data Type       | UNSIGNED8            |
| Access          | Read only            |
| PDO Mapping     | No                   |

## 8.4 Manufacturer-specific Objects

### 8.4.1 MC 1: Reference Voltage [mV] 2000h

| Designation     | Value                        |
|-----------------|------------------------------|
| Name            | MC 1: Reference Voltage [mV] |
| Index           | 2000h                        |
| Object Code     | VARIABLE                     |
| No. of Elements | 0                            |
| Data Type       | UNSIGNED16                   |
| Access          | Read only                    |
| PDO Mapping     | No                           |
| Units           | mV                           |
| Value Range     | 0 65535                      |
| Default Value   | No default value             |

#### 8.4.2 MC 1: 5 V Supply Voltage [mV] 2002h

| Designation     | Value                         |
|-----------------|-------------------------------|
| Name            | MC 1: 5 V Supply Voltage [mV] |
| Index           | 2002h                         |
| Object Code     | VARIABLE                      |
| No. of Elements | 0                             |
| Data Type       | UNSIGNED16                    |
| Access          | Read only                     |
| PDO Mapping     | No                            |
| Units           | mV                            |
| Value Range     | 0 65535                       |
| Default Value   | No default value              |

#### 8.4.3 MC 1: 3.3 V Supply Voltage [mV] 2003h

This is the supply voltage of MC 2 measured by MC 1.

| Designation     | Value                           |
|-----------------|---------------------------------|
| Name            | MC 1: 3.3 V Supply Voltage [mV] |
| Index           | 2003h                           |
| Object Code     | VARIABLE                        |
| No. of Elements | 0                               |
| Data Type       | UNSIGNED16                      |
| Access          | Read only                       |
| PDO Mapping     | No                              |
| Units           | mV                              |
| Value Range     | 0 65535                         |

#### **Default Value**

No default value

# 8.4.4 Temperature Sensor [0.01 °C] 2006h

| Designation     | Value                        |
|-----------------|------------------------------|
| Name            | Temperature Sensor [0.01 °C] |
| Index           | 2006h                        |
| Object Code     | VARIABLE                     |
| No. of Elements | 0                            |
| Data Type       | UNSIGNED16                   |
| Access          | Read                         |
| PDO Mapping     | No                           |
| Units           | 0.01 °C                      |
| Value Range     | 0 8000                       |
| Default Value   | No default value             |

# 8.4.5 MC 1: Error Code 2007h

| Designation     | Value            |  |
|-----------------|------------------|--|
| Name            | MC 1: Error Code |  |
| Index           | 2007h            |  |
| Object Code     | VARIABLE         |  |
| No. of Elements | 0                |  |
| Data Type       | UNSIGNED32       |  |
| Access          | Read             |  |
| PDO Mapping     | No               |  |

The table below explains every entry in object 2007  $_{h}$  "Err.code".

| ld  | Hex                                 | Explanation                                                |  |
|-----|-------------------------------------|------------------------------------------------------------|--|
| 0   | 0x0000                              | OK: No error                                               |  |
| 1   | 0x0001                              | HWT_PARAMETER_ERROR<br>Hardware test parameter error       |  |
| 2   | 0x0002                              | HWT_INIT_ERROR<br>Hardware test initialisation error       |  |
| 100 | 0x0064                              | HWT_MEM_MARCHC_ERROR<br>Hardware test RAM check error      |  |
| 101 | 0x0065                              | HWT_MEM_GALPAT_ERROR<br>Hardware test RAM check error      |  |
| 200 | 0x00C8                              | HWT_STACK_UNDERFLOW_ERROR<br>Hardware test stack underflow |  |
| 201 | 0x00C9                              | HWT_STACK_OVERFLOW_ERROR<br>Hardware test stack overflow   |  |
| 300 | 0x012C                              | HWT_CPU_ERROR<br>Hardware test CPU error                   |  |
| 400 | 0x0190                              | WT_FW_ERROR                                                |  |
|     | where EIO Sefety DI C (E 942 CD) 76 |                                                            |  |

| ld  | Hex    | Explanation                                                                                      |
|-----|--------|--------------------------------------------------------------------------------------------------|
| 101 |        | Hardware test firmware error                                                                     |
| 500 | 0x01F4 | HWT_FWINTERFACE_ERROR<br>Hardware test firmware error                                            |
| 504 | 0x01F8 | HWT_ADC_ERROR: Test handler: error in ADC value range checks<br>Hardware test AD converter error |
| 505 | 0x01F9 | HWT_DMA_ERROR: Test handler: error in DMA check<br>Hardware test DMA checksum error              |
| 506 | 0x01FA | HWT_CRC_ERROR: Test handler: error in CRC check<br>Hardware test checksum error                  |
| 507 | 0x01FB | HWT_TIMER_ERROR: Test handler: error in timer check<br>Hardware test CPU timer error             |
| 508 | 0x01FC | HWT_CLOCK_ERROR: Test handler: error in clock signal check<br>Hardware test CPU clock error      |
| 512 | 0x0200 | TIMEOUT_ERR: I2C communication timeout detected<br>Software timeout detected                     |
| 513 | 0x0201 | OUT_OF_RANGE_ERR: Parameter or value out of allowed range.<br>Parameter range error              |
| 514 | 0x0202 | OVERWRITE_ERR: Register buffer data overwrite occured.<br>Data overflow                          |
| 516 | 0x0204 | PRG_CNTRL_ERR: Program sequence control detected error.<br>Programme sequence error              |
| 517 | 0x0205 | "Soft-Error" detected<br>Software error                                                          |
| 528 | 0x0210 | INIT_ERROR: Initialization error<br>Initialisation error                                         |
| 592 | 0x0250 | ASSERT_TRUE_ERR: Assertion for expression yields "true" failed.<br>Asserting "true" failed       |
| 593 | 0x0251 | ASSERT_NOT_NULL_ERR: Assertion for unequal to NULL failed.<br>Asserting unequal to "NULL" failed |
| 594 | 0x0252 | ASSERT_GE_ERR: Assertion for ">=" comparison failed.<br>Asserting ">=" failed                    |
| 595 | 0x0253 | ASSERT_GT_ERR: Assertion for ">" comparison failed.<br>Asserting ">" failed                      |
| 596 | 0x0254 | ASSERT_LE_ERR: Assertion for "<=" comparison failed.<br>Asserting "<=" failed                    |
| 597 | 0x0255 | ASSERT_LT_ERR: Assertion for "<" comparison failed.<br>Asserting "<" failed                      |
| 598 | 0x0256 | ASSERT_NE_ERR: Assertion for "<>" comparison failed.<br>Asserting "<>" failed                    |
| 599 | 0x0257 | ASSERT_EQ_ERR: Assertion for "=" comparison failed.<br>Asserting "=" failed                      |
| 600 | 0x0258 | ASSERT_FALSE_ERR: Assertion for expression yields "false" failed.<br>Asserting "false" failed    |
| 672 | 0x02A0 | MRAM not initialized                                                                             |
| 673 | 0x02A1 | MRAM_READ_ERR: MRAM read error.                                                                  |
| 676 | 0x02A4 | MRAM_CORRUPT_PAGE_SIZE: Invalid MRAM page size.                                                  |
| 677 | 0x02A5 | MRAM_CRC_ERR: MRAM data CRC check failed.<br>MRAM checksum error (CRC error)                     |
| 688 | 0x02B0 | LZS logging not yet initialized.                                                                 |

| ld   | Hex    | Explanation                                                                                                    |
|------|--------|----------------------------------------------------------------------------------------------------|
|      |        | •                                                                                                    |
| 689  | 0x02B1 | LZS logging initialized.                                                                                                    |
| 692  | 0x02B4 | LZS world time timer initialized.                                                                                                    |
| 696  | 0x02B8 | Request file system reset.                                                                                                    |
| 697  | 0x02B9 | Request deleting boot app from file system.                                                                                                    |
| 698  | 0x02BA | Boot app deleted from file system.                                                                                                    |
| 699  | 0x02BB | Reset of file system activated.                                                                                                    |
| 700  | 0x02BC | System request cancelled due to timeout.                                                                                                    |
| 768  | 0x0300 | RESET_LOW_POWER: Reset due to low power supply.                                                                                                    |
| 769  | 0x0301 | RESET_WINDOW_WD: Reset due to window watchdog.                                                                                                    |
| 770  | 0x0302 | RESET_INDEPENDENT_WD: Reset due to independent watchdog.<br>Reset by watchdog timer                                                                                                    |
| 771  | 0x0303 | RESET_SW: Reset due to software reset.                                                                                                    |
| 772  | 0x0304 | RESET_POWER_ON_DOWN: Reset due to power up or down.                                                                                                    |
| 773  | 0x0305 | RESET_NMI: Reset due to non-maskable interrupt.                                                                                                    |
| 774  | 0x0306 | RESET_BROWNOUT: Reset due to brown out detection.<br>Reset by low CPU voltage                                                                                                    |
| 775  | 0x0307 | RESET_NO_REASON: Reset for unknown reason.                                                                                                    |
| 778  | 0x310  | Reset for invalid reason                                                                                                    |
| 1024 | 0x0400 | ADC_REF_LOW: AD converter reference voltage too low.                                                                                                    |
| 1025 | 0x0401 | ADC_REF_HIGH: AD converter reference voltage too high.                                                                                                    |
| 1028 | 0x0404 | ADC_5V_LOW: 5 V supply voltage too low. (ErrReg: 4)<br>4)                                                                                                    |
| 1029 | 0x0405 | ADC_5V_HIGH: 5 V supply voltage too high. (ErrReg: 4)<br>Upper limit of internal 5 V supply exceeded                                                                                                  |
| 1030 | 0x0406 | ADC_3_3V_LOW: 3.3 V supply voltage too low.<br>Power below internal 3.3 V limit                                                                                                    |
| 1031 | 0x0407 | ADC_3_3V_HIGH: 3,3 V supply voltage too high.<br>Upper limit of internal 3.3 V supply exceeded                                                                                                    |
| 1032 | 0x0408 | ADC_TEMP_LOW: On-chip temperature too low. (ErrReg: 8)<br>Ambient temperature too low                                                                                                    |
| 1033 | 0x0409 | ADC_TEMP_HIGH: On-chip temperature too high. (ErrReg: 8)<br>Ambient temperature too high                                                                                                    |
| 1034 | 0x040A | ADC_CURR_HIGH: Total output current too high. (ErrReg: 2)                                                                                                    |
| 1036 | 0x040C | Temperature at warning limit                                                                                                    |
| 1037 | 0x040D | Data value not yet available                                                                                                    |
| 1280 | 0x0500 | LINE_TIMEOUT: Invalid sync line level from base board<br>Sync line level monitoring timeout                                                                                                    |
| 1282 | 0x0502 | TIMEOUTTIMERERR: Timeout timer error occurred                                                                                                    |
| 1283 | 0x0503 | HW_REVISION_ERROR: Invalid HW revision detected (the SW currently running is not designed for this HW revision)<br>Wrong hardware / PCB revision (current software not intended for this HW revision) |
| 1664 | 0x0680 | MC1_NOTREADY: MC1 has not yet initiated communication with MC3                                                                                                    |
| 2048 | 0x0800 | BCOM_NOTREADY: Base board communication not ready / operational                                                                                                    |
| 2049 | 0x0801 | BCOM_BUSY: Base board communication is busy                                                                                                    |
| 2050 | 0x0802 | BCOM_NONEWDATA: No new data received from base board<br>Communication with base board – no new data received                                                                                          |

| ld   | Hex    | Explanation                                                                                                    |
|------|--------|----------------------------------------------------------------------------------------------------|
| 2051 | 0x0803 | BCOM_CRCERR: Base board communication CRC error detected<br>Communication with base board – CRC error              |
| 2052 | 0x0804 | BCOM_BITERR: Communication with base board – shifted bits detected<br>Communication with base board – shifted bits |
| 2304 | 0x0900 | XCOM_NOTREADY: Communication with safety partner microcontroller (MC) not ready / operational                      |
| 2305 | 0x0901 | XCOM_BUSY: Safety partner MC communication is busy                                                                 |
| 2306 | 0x0902 | XCOM_NONEWDATA:<br>Communication with safety partner MC – no new data received                                     |
| 2307 | 0x0903 | XCOM_CRCERR: Safety partner communication CRC error detected<br>Communication with safety partner MC – CRC error   |
| 2336 | 0x0920 | 3S RTS background communication with safety partner MC not operational                                             |
| 2337 | 0x0921 | 3S RTS background communication with safety partner is busy                                                        |
| 2338 | 0x0922 | 3S RTS background communication has not yet received new data from safety part-<br>ner MC                          |
| 2339 | 0x0923 | 3S RTS background safety partner communication CRC error detected                                                  |
| 2340 | 0x0924 | BGCOM_QUEUEERR: 3S RTS background safety partner communication queue er-<br>ror detected                           |
| 2352 | 0x0930 | 3S RTS VM-to-safety partner MC communication not operational yet                                                   |
| 2353 | 0x0931 | 3S RTS VM-to-safety partner communication is busy                                                                  |
| 2354 | 0x0932 | 3S RTS VM communication has not received new data from safety partner MC                                           |
| 2355 | 0x0933 | 3S RTS VM-to-safety partner communication CRC error detected                                                       |
| 2560 | 0x0A00 | I2C_TIMEOUT: I2C communication timeout detected                                                                    |
| 2561 | 0x0A01 | I2C_BUSY: I2C bus is busy                                                                                          |
| 2976 | 0x0BA0 | FSoE Master finished initialization                                                                                |
| 2977 | 0x0BA1 | FSoE Master is shutting down                                                                                       |
| 3329 | 0x0D01 | MC1_ID_INVALID: Identifying MC 1 failed                                                                            |
| 3330 | 0x0D02 | MC2_ID_INVALID: Identifying MC 2 failed                                                                            |
| 3331 | 0x0D03 | MC3_ID_INVALID: Identifying MC 3 failed                                                                            |
| 3841 | 0x0F01 | FLASH_TIMEOUT: FLASH write operation timeout                                                                       |
| 3842 | 0x0F02 | FLASH_LOCKED: FLASH write operation failed because "LOCK" bit could not be re-<br>set                              |
| 3851 | 0x0F0B | FLASH_BUSY: FLASH operation busy<br>Flash programming sequence error                                               |
| 3854 | 0x0F0E | FLASH_ERROR: FLASH operation error<br>Programming the FLASH memory failed                                          |

## 8.4.6 MC 1: Error Line $2008_h$

| Designation     | Value      |
|-----------------|------------|
| Name            | Err.line   |
| Index           | 2008h      |
| Object Code     | VARIABLE   |
| No. of Elements | 0          |
| Data Type       | UNSIGNED16 |

| Access      | Read |  |
|-------------|------|--|
| PDO Mapping | No   |  |

### 8.4.7 MC 1: Error Module $2009_h$

| Designation     | Value        |
|-----------------|--------------|
| Name            | Error Module |
| Index           | 2009h        |
| Object Code     | VARIABLE     |
| No. of Elements | 0            |
| Data Type       | UNSIGNED8    |
| Access          | Read         |
| PDO Mapping     | No           |

The table below explains every entry in object 2009h "Err.module".

| ld | Hex  | Explanation                                                           |
|----|------|-----------------------------------------------------------------------|
| 0  | 0x00 | OBJ_UNKNOWN_ID<br>Error from module: unknown                          |
| 4  | 0x04 | OBJ_PRGCONTROLTASK_ID<br>Error from module: CProgramControlTask.cpp   |
| 8  | 0x08 | OBJ_SAFETYHAL_ID<br>Error from module: CSafetyHal.cpp                 |
| 12 | 0x0C | OBJ_MAINTASK_ID<br>Error from module: CMainTask.cpp                   |
| 16 | 0x10 | OBJ_PRGCONTRLTASK_ID<br>Error from module: CProgramControlTask.cpp    |
| 20 | 0x14 | OBJ_SYNCSAFETYPARTNER_ID<br>Error from module: CSyncSafetyPartner.cpp |
| 24 | 0x18 | OBJ_XCOM_ID<br>Error from module: CXcom.cpp                           |
| 28 | 0x1C | OBJ_BBCOM_ID<br>Error from module: CBBCom.cpp                         |
| 29 | 0x1D | OBJ_VMCOM_ID<br>Error from module: CVMCom module                      |
| 30 | 0x1E | OBJ_BGCOM_ID<br>Error from module: CBGCom module                      |
| 52 | 0x34 | OBJ_HELPER_ID<br>Error from module: CHelper.cpp                       |
| 56 | 0x38 | OBJ_SYNCLINE_ID<br>Error from module: CSyncSafetyPartner.cpp - sync() |
| 58 | 0x40 | OBJ_TESTHANDLER_ID<br>Error from module: CTestHandler.cpp             |
| 72 | 0x48 | OBJ_DIAGNOSTIC_ID<br>Error from module: CDiagnostic.cpp               |
| 74 | 0x50 | OBJ_FSOEMASTER_ID<br>Error from module: CHAL_FSoEMaster_Template.cpp  |
| 88 | 0x58 | OBJ_INTHANDLER_ID                                                     |

Appendix

| ld  | Hex  | Explanation                                               |
|-----|------|-----------------------------------------------------------|
|     |      | Error from module: InterruptHandler.cpp                   |
| 192 | 0xC0 | OBJ_SPI_ID<br>Error from module: CSpi.cpp                 |
| 193 | 0xC1 | OBJ_TIMER_ID<br>Error from module: CTimer.cpp             |
| 194 | 0xC2 | OBJ_BACKUPSRAM_ID<br>Error from module: CBackupSRam.cpp   |
| 195 | 0xC3 | OBJ_PWR_ID<br>Error from module: CPwr.cpp                 |
| 196 | 0xC4 | OBJ_RCC_ID<br>Error from module: CRcc.cpp                 |
| 197 | 0xC5 | OBJ_GPIO_ID<br>Error from module: CGpio.cpp               |
| 198 | 0xC6 | OBJ_DMASTREAM_ID<br>Error from module: CDmaStream.cpp     |
| 199 | 0xC7 | OBJ_ADC_ID<br>Error from module: CAdc.cpp                 |
| 200 | 0xC8 | OBJ_WD_ID<br>Error from module: CWatchdog.cpp             |
| 201 | 0xC9 | OBJ_FLASH_ID<br>Error from module: CFlash.cpp             |
| 202 | 0xCA | OBJ_CRC_ID<br>Error from module: CCrc.cpp                 |
| 203 | 0xCB | OBJ_I2C_ID<br>Error from module: CI2c.cpp                 |
| 208 | 0xD0 | OBJ_APPIF_ID<br>Error from module: CECatAppIInterface.cpp |

#### 8.4.8 MC 1: Error Class $200A_h$

| Designation     | Value     |
|-----------------|-----------|
| Name            | Err.class |
| Index           | 200Ah     |
| Object Code     | VARIABLE  |
| No. of Elements | 0         |
| Data Type       | UNSIGNED8 |
| Access          | Read      |
| PDO Mapping     | No        |

The table below explains every entry in object 200Ah "Err.class".

| ld | Explanation                      |
|----|----------------------------------|
| 0  | No error                         |
| 1  | Serious or synchronization error |
| 2  | Internal communication error     |
| 3  | I/O error                        |

#### 4 TestHandler error

#### 8.4.9 MC 1: System Uptime [s] 200Ch

| Designation     | Value             |
|-----------------|-------------------|
| Name            | System Uptime [s] |
| Index           | 200Ch             |
| Object Code     | VARIABLE          |
| No. of Elements | 0                 |
| Data Type       | UNSIGNED32        |
| Access          | Read              |
| PDO Mapping     | No                |
| Units           | S                 |
| Default Value   | No default value  |

## 8.4.10 Read / Write World Time [s] (LOG Time) $200D_h$

| Designation     | Value                                  |
|-----------------|----------------------------------------|
| Name            | Read / write world time [s] (GMT, UTC) |
| Index           | 200Dh                                  |
| Object Code     | VARIABLE                               |
| No. of Elements | 0                                      |
| Data Type       | UNSIGNED32                             |
| Access          | Read / Write                           |
| PDO Mapping     | No                                     |
| Units           | S                                      |
| Default Value   | No default value                       |

## 8.4.11 MC 3: 3.3 V Supply Voltage [mV] $2013_h$

| Designation     | Value                           |
|-----------------|---------------------------------|
| Name            | MC 3: 3.3 V Supply Voltage [mV] |
| Index           | 2013h                           |
| Object Code     | VARIABLE                        |
| No. of Elements | 0                               |
| Data Type       | UNSIGNED32                      |
| Access          | Read                            |
| PDO Mapping     | No                              |
| Units           | mV                              |
| Default Value   | No default value                |

## 8.4.12 Temperature Warning 2016h

| Designation                                      | Value |    |
|--------------------------------------------------|-------|----|
| Kuhnke FIO Safety PLC (E 842 G<br>10. April 2024 | В)    | 82 |

| Name            | Temperature warning                                                      |
|-----------------|--------------------------------------------------------------------------|
| Index           | 2016h                                                                    |
| Object Code     | VARIABLE                                                                 |
| No. of Elements | 0                                                                        |
| Data Type       | UNSIGNED8                                                                |
| Access          | Read                                                                     |
| PDO Mapping     | No                                                                       |
| Value           | $0^{\circ}C - 55^{\circ}C = 0; <0^{\circ}C \text{ or } >55^{\circ}C = 1$ |
| Default Value   | No default value                                                         |

## 8.4.13 MC 1: LZS ComponentId 2017h

| Designation     | Value                 |
|-----------------|-----------------------|
| Name            | MC 1: LZS ComponentId |
| Index           | 2017h                 |
| Object Code     | VARIABLE              |
| No. of Elements | 0                     |
| Data Type       | UNSIGNED32            |
| Access          | Read                  |
| PDO Mapping     | No                    |
| Default Value   | No default value      |

#### 8.4.14 MC 1: LZS FileId 2018 $_h$

| Designation     | Value            |
|-----------------|------------------|
| Name            | MC 1: LZS FileId |
| Index           | 2018h            |
| Object Code     | VARIABLE         |
| No. of Elements | 0                |
| Data Type       | UNSIGNED32       |
| Access          | Read             |
| PDO Mapping     | No               |
| Default Value   | No default value |

#### 8.4.15 MC 1: LZS Line 2019h

| Designation     | Value          |
|-----------------|----------------|
| Name            | MC 1: LZS Line |
| Index           | 2019h          |
| Object Code     | VARIABLE       |
| No. of Elements | 0              |
| Data Type       | UNSIGNED32     |
| Access          | Read           |

### 8.4.16 MC 1: Read Number of CORA Test Cycles 201Ah

**Default Value** 

No default value

| Designation     | Value                                 |
|-----------------|---------------------------------------|
| Name            | MC 1: Read Number of CORA Test Cycles |
| Index           | 201Ah                                 |
| Object Code     | VARIABLE                              |
| No. of Elements | 0                                     |
| Data Type       | UNSIGNED32                            |
| Access          | Read                                  |
| PDO Mapping     | No                                    |
| Default Value   | No default value                      |

#### 8.4.17 MC 1: Read Number of File System Test Cycles 201Bh

| Designation     | Value                                        |
|-----------------|----------------------------------------------|
| Name            | MC 1: Read Number of File System Test Cycles |
| Index           | 201Bh                                        |
| Object Code     | VARIABLE                                     |
| No. of Elements | 0                                            |
| Data Type       | UNSIGNED32                                   |
| Access          | Read                                         |
| PDO Mapping     | No                                           |
| Default Value   | No default value                             |

#### 8.4.18 MC 1: Read Number of IAR Test Cycles $201C_h$

| Designation     | Value                                |
|-----------------|--------------------------------------|
| Name            | MC 1: Read Number of IAR Test Cycles |
| Index           | 201Ch                                |
| Object Code     | VARIABLE                             |
| No. of Elements | 0                                    |
| Data Type       | UNSIGNED32                           |
| Access          | Read                                 |
| PDO Mapping     | No                                   |
| Default Value   | No default value                     |

#### 8.4.19 SW Build No $210A_h$

| Bezeichnung | Wert        |
|-------------|-------------|
| Name        | SW Build No |

| Index           | 210Ah            |
|-----------------|------------------|
| Object Code     | VARIABLE         |
| No. of Elements | 0                |
| Data Type       | UNSIGNED16       |
| Access          | Read             |
| PDO Mapping     | No               |
| Default Value   | No default Value |

### 8.4.20 Read MC 3 Error $2210_h$

| Designation     | Value           |
|-----------------|-----------------|
| Name            | Read MC 3 Error |
| Index           | 2210h           |
| Object Code     | RECORD          |
| No. of Elements | 3               |

| Designation   | Value             |
|---------------|-------------------|
| Name          | Number of Entries |
| Subindex      | 00h               |
| Data Type     | UNSIGNED8         |
| Access        | Read only         |
| PDO Mapping   | No                |
| Default Value | 3                 |

| Designation | Value              |
|-------------|--------------------|
| Name        | MC 3: Error Number |
| Subindex    | 01h                |
| Data Type   | UNSIGNED16         |
| Access      | Read only          |
| PDO Mapping | No                 |

| Designation | Value            |
|-------------|------------------|
| Name        | MC 3: Error Line |
| Subindex    | 02h              |
| Data Type   | UNSIGNED16       |
| Access      | Read only        |
| PDO Mapping | No               |

| Designation | Value              |
|-------------|--------------------|
| Name        | MC 3: Error Module |
| Subindex    | 03h                |
| Data Type   | UNSIGNED8          |
| Access      | Read only          |

PDO Mapping

#### 8.4.21 Read MC 1 Runtimes 2220h

No

| Designation     | Value        |
|-----------------|--------------|
| Name            | RunTime MC 1 |
| Index           | 2220h        |
| Object Code     | RECORD       |
| No. of Elements | 6            |

| Designation   | Value             |
|---------------|-------------------|
| Name          | Number of Entries |
| Subindex      | 00h               |
| Data Type     | UNSIGNED8         |
| Access        | Read only         |
| PDO Mapping   | No                |
| Default Value | 6                 |

| Designation | Value                                                       |
|-------------|-------------------------------------------------------------|
| Name        | Runtime Main Loop [µs]<br>(designation in XML file: Act RT) |
| Subindex    | 01h                                                         |
| Data Type   | UNSIGNED16                                                  |
| Access      | Read only                                                   |
| PDO Mapping | No                                                          |

| Designation | Value                                                                  |
|-------------|------------------------------------------------------------------------|
| Name        | Maximum of Main Loop Runtime [µs]<br>(designation in XML file: Max RT) |
| Subindex    | 02h                                                                    |
| Data Type   | UNSIGNED16                                                             |
| Access      | Read only                                                              |
| PDO Mapping | No                                                                     |

| Designation | Value                                                                              |
|-------------|------------------------------------------------------------------------------------|
| Name        | Application Cycle Time (Par. from PS) [µs]<br>(designation in XML file: App Cycle) |
| Subindex    | 03h                                                                                |
| Data Type   | UNSIGNED16                                                                         |
| Access      | Read only                                                                          |
| PDO Mapping | No                                                                                 |

| Designation                  | Value                    |    |
|------------------------------|--------------------------|----|
| Name                         | Application Runtime [µs] |    |
| Kuhnke FIO Safety PLC (E 842 | GB)                      | 86 |

Kuhnke FIO Safety PLC (E 842 GB) 10. April 2024

|             | (designation in XML file: App RT) |
|-------------|-----------------------------------|
| Subindex    | 04h                               |
| Data Type   | UNSIGNED16                        |
| Access      | Read only                         |
| PDO Mapping | No                                |

| Designation | Value                                                            |
|-------------|------------------------------------------------------------------|
| Name        | Application CORA Time [µs]<br>(designation in XML file: CORA RT) |
| Subindex    | 05h                                                              |
| Data Type   | UNSIGNED16                                                       |
| Access      | Read only                                                        |
| PDO Mapping | No                                                               |

| Designation | Value         |  |
|-------------|---------------|--|
| Name        | Reserved [µs] |  |
| Subindex    | 06h           |  |
| Data Type   | UNSIGNED16    |  |
| Access      | Read only     |  |
| PDO Mapping | No            |  |

# $8.4.22\ \text{MC}$ 3 Main Loop Cycle Time and Max Cycle Time 2221 $_{\text{h}}$

| Designation     | Value                                                                                    |
|-----------------|------------------------------------------------------------------------------------------|
| Name            | MC 3 Main Loop Cycle Time and Max Cycle Time [µs] (designation in XML file: RunTime MC3) |
| Index           | 2221h                                                                                    |
| Object Code     | RECORD                                                                                   |
| No. of Elements | 2                                                                                        |

| Designation   | Value             |  |
|---------------|-------------------|--|
| Name          | Number of Entries |  |
| Subindex      | 00h               |  |
| Data Type     | UNSIGNED8         |  |
| Access        | Read only         |  |
| PDO Mapping   | No                |  |
| Default Value | 2                 |  |

| Designation | Value                                                       |
|-------------|-------------------------------------------------------------|
| Name        | Runtime Main Loop [µs]<br>(designation in XML file: Act RT) |
| Subindex    | 01h                                                         |
| Data Type   | UNSIGNED16                                                  |
| Access      | Read only                                                   |

| PDO Mapping | No |  |  |
|-------------|----|--|--|

| Designation | Value                                                                  |  |
|-------------|------------------------------------------------------------------------|--|
| Name        | Maximum of Main Loop Runtime [µs]<br>(designation in XML file: Max RT) |  |
| Subindex    | 02h                                                                    |  |
| Data Type   | UNSIGNED16                                                             |  |
| Access      | Read only                                                              |  |
| PDO Mapping | No                                                                     |  |

## 8.4.23 Free Disk Space / App Size Information $2230_h$

| Designation     | Value                                                                                |
|-----------------|--------------------------------------------------------------------------------------|
| Name            | Free Disk Space / App Size Information<br>(designation in XML file: Free Disk Space) |
| Index           | 2230h                                                                                |
| Object Code     | RECORD                                                                               |
| No. of Elements | 4                                                                                    |

| Designation   | Value             |
|---------------|-------------------|
| Name          | Number of Entries |
| Subindex      | 00h               |
| Data Type     | UNSIGNED8         |
| Access        | Read only         |
| PDO Mapping   | No                |
| Default Value | 4                 |

| Designation | Value                                                                   |
|-------------|-------------------------------------------------------------------------|
| Name        | Actual Local Free Disk Space [Byte]<br>(designation in XML file: Local) |
| Subindex    | 01h                                                                     |
| Data Type   | UNSIGNED16                                                              |
| Access      | Read only                                                               |
| PDO Mapping | No                                                                      |

| Designation | Value                                                                     |
|-------------|---------------------------------------------------------------------------|
| Name        | Actual Global Free Disk Space [Byte]<br>(designation in XML file: Global) |
| Subindex    | 02h                                                                       |
| Data Type   | UNSIGNED16                                                                |
| Access      | Read only                                                                 |
| PDO Mapping | No                                                                        |

#### Designation

Value

| Name        | Actual Application Code Size [Byte] – max.400kByte (designation in XML file: App Code) |
|-------------|----------------------------------------------------------------------------------------|
| Subindex    | 03h                                                                                    |
| Data Type   | UNSIGNED16                                                                             |
| Access      | Read only                                                                              |
| PDO Mapping | No                                                                                     |

| Designation | Value                                                                                  |
|-------------|----------------------------------------------------------------------------------------|
| Name        | Actual Application Data Size [Byte] – max.112kByte (designation in XML file: App Data) |
| Subindex    | 04h                                                                                    |
| Data Type   | UNSIGNED16                                                                             |
| Access      | Read only                                                                              |
| PDO Mapping | No                                                                                     |

# 8.4.24 ST CPU Chip Id MC 1 (96-bit Serial Number) 5001h

| Designation     | Value                                                                           |
|-----------------|---------------------------------------------------------------------------------|
| Name            | ST CPU Chip Id MC 1 (96-bit Serial Number)<br>(designation in XML file: Id MC1) |
| Index           | 5001h                                                                           |
| Object Code     | RECORD                                                                          |
| No. of Elements | 4                                                                               |

| Designation | Value             |
|-------------|-------------------|
| Name        | Number of Entries |
| Subindex    | 00h               |
| Data Type   | UNSIGNED8         |
| Access      | Read only         |
| PDO Mapping | No                |

| Designation | Value                                                                              |
|-------------|------------------------------------------------------------------------------------|
| Name        | MC 1 Id Received : 1 - OK, 0 - failed<br>(designation in XML file: Id rx from MC1) |
| Subindex    | 01h                                                                                |
| Data Type   | UNSIGNED16                                                                         |
| Access      | Read only                                                                          |
| PDO Mapping | No                                                                                 |

| Designation | Value                                               |
|-------------|-----------------------------------------------------|
| Name        | Id Bits 031<br>(designation in XML file: Bits 0-31) |
| Subindex    | 02h                                                 |
| Data Type   | UNSIGNED16                                          |

Kuhnke FIO Safety PLC (E 842 GB) 10. April 2024

Appendix

| Access      | Read only |
|-------------|-----------|
| PDO Mapping | No        |

| Designation | Value                                                 |
|-------------|-------------------------------------------------------|
| Name        | Id Bits 3263<br>(designation in XML file: Bits 32-63) |
| Subindex    | 03h                                                   |
| Data Type   | UNSIGNED16                                            |
| Access      | Read only                                             |
| PDO Mapping | No                                                    |

| Designation | Value                                                 |  |
|-------------|-------------------------------------------------------|--|
| Name        | Id Bits 6495<br>(designation in XML file: Bits 64-95) |  |
| Subindex    | 04h                                                   |  |
| Data Type   | UNSIGNED16                                            |  |
| Access      | Read only                                             |  |
| PDO Mapping | No                                                    |  |

## 8.4.25 ST CPU Chip Id MC 3 (96-bit Serial Number) 5003h

| Designation     | Value                                                                           |
|-----------------|---------------------------------------------------------------------------------|
| Name            | ST CPU Chip Id MC 3 (96-bit Serial Number)<br>(designation in XML file: Id MC3) |
| Index           | 5003h                                                                           |
| Object Code     | RECORD                                                                          |
| No. of Elements | 4                                                                               |

| Designation   | Value             |
|---------------|-------------------|
| Name          | Number of Entries |
| Subindex      | 00h               |
| Data Type     | UNSIGNED8         |
| Access        | Read only         |
| PDO Mapping   | No                |
| Default Value | 4                 |

| Designation | Value                                                                           |
|-------------|---------------------------------------------------------------------------------|
| Name        | Identification State: 1 - OK, 0 - failed<br>(designation in XML file: Id valid) |
| Subindex    | 01h                                                                             |
| Data Type   | UNSIGNED16                                                                      |
| Access      | Read only                                                                       |
| PDO Mapping | No                                                                              |

| Designation | Value       |
|-------------|-------------|
| Name        | Id Bits 031 |
| Subindex    | 02h         |
| Data Type   | UNSIGNED16  |
| Access      | Read only   |
| PDO Mapping | No          |

| Designation | Value        |
|-------------|--------------|
| Name        | Id Bits 3263 |
| Subindex    | 03h          |
| Data Type   | UNSIGNED16   |
| Access      | Read only    |
| PDO Mapping | No           |

| Designation | Value        |
|-------------|--------------|
| Name        | Id Bits 6495 |
| Subindex    | 04h          |
| Data Type   | UNSIGNED16   |
| Access      | Read only    |
| PDO Mapping | No           |

# 8.5 Objects for Internal Use Only

The objects listed below are not intended for use by the end user. Some of them are used for configuration purposes.

| Object  | Explanation/Designation           |
|---------|-----------------------------------|
| 0x10F1h | Error Settings                    |
| 0x1C00h | Sync Manager Type                 |
| 0x1C32h | SM Output Parameter               |
| 0x1C33h | SM Input Parameter                |
| 0x2000h | Ref Voltage for µC1               |
| 0x2002h | Supply 5 Voltage to µC1           |
| 0x2003h | Supply 3.3 Voltage to µC1         |
| 0x200Bh | Number of CORA Test Cycles of µC1 |
| 0x2020h | MaxAsicDataUnequalCounter         |
| 0x2212h | Post Result Flag                  |
| 0x2220h | MC1 Main Loop Cycle Time          |
| 0x5001h | ld MC1                            |
| 0x5003h | Id MC3                            |
| 0x5E5Eh | Creates the 'device stamp'        |

# 8.6 Standards Complied With

#### 8.6.1 Product Standard Applied

- → EMC Directive 2014/30/EU
- → EN 61131-2:2007 Programmable logic controllers – Part 2: Equipment requirements and tests

### 8.6.2 Safety Standards and Directives

- → IEC 61508:2010 Parts 1-7
   Functional safety of electrical/electronic/programmable electronic safety-related systems
   → EN ISO 13840 1:2015
- → EN ISO 13849-1:2015
   Safety of machinery Safety-related parts of control systems Part 1: General principles for design
   → EN 62061:2005 + AC:2010 + A1:2013 + A2:2015
- Safety of machinery Functional safety of electrical, electronic and programmable electronic safety-related control systems
- → EN 60204-1:2006 + A1:2009 + AC:2010 (excerpts)
   Safety of machinery Safety-related parts of control systems Part 1: General principles for design

### 8.6.3 EMC Standards

EMC immunity to noise:

- → Generic standard EN 61000-6-2:2005 Electromagnetic Compatibility (EMC) - Part 6-2: Generic standards - Immunity for industrial environments
- → Product standard EN 61131-2:2007
   Programmable logic controllers Part 2: Equipment requirements and tests

Elevated immunity levels of safety-related applications

→ EN 61131-6:2012 Programmable logic controllers – Part 6: Functional safety

EMC noise emission

- → Generic standard EN 61000-6-4:2007 + A1:2011 Electromagnetic Compatibility (EMC) - Part 6-4: Generic standards – Emission standard for industrial environments
- → Product standard EN 61131-2:2007
   Programmable logic controllers Part 2: Equipment requirements and tests

#### 8.7 Directives and declarations

#### 8.7.1 Declaration of conformity

#### KENDRION

PRECISION, SAFETY, MOTION.

Kendrion Kuhnke Automation GmbH

Lütjenburger Straße 161 28714 Malence Deutschland T +49 4523 402-0 F +49 4522 402-201

#### Konformitätserklärung Declaration of Conformity

Wir erklären, dass das nachfolgend bezeichnete Produkt den Bestimmungen der unten markierten EG- Richtlinien entspricht.

We declare that the following named product conforms with the requirements of the below marked EEC Directives.

| Bezeichnung/<br>Description                                                    | Kuhrke FIO Safety PLQ                                                                        |
|--------------------------------------------------------------------------------|----------------------------------------------------------------------------------------------|
| Typi<br>Type                                                                   | BeetNr. 694,330 0D                                                                           |
| Kondrion Kuhrke Ident-Nr./<br>Kondrion Kuhrke Indentication number             | 187337                                                                                       |
| Angewandte Normen/<br>Considered standards                                     | EN 61131-2:2007 (Auszugsweise), EN 61131-6:2012,<br>IEC 61506:2010 Teile 1-7                 |
| Angewandte harmonisierte Nomen (EMV)/<br>Considered harmonized standerde (EMC) | EN 61131-2:2007 (Kapitel 8, 9 und 10)                                                        |
| Angewandle harmonisierte Nomien (MRL)/<br>Considered Harmonized standards (MD) | EN ISO 13649-1:2015,<br>EN 62061:2005 + AC:2010 + A1:2013 + A2:2015                          |
| Benannte Stelle (bezgl. MRL 2006/42/EG)/<br>Not/filed Bodies                   | TOV Riteinland Industric Service GmbH<br>51 105 Köln/Doutschland<br>Benamte Stelle Nr.: 0035 |

Berücksichtigte EG-Richtlinie: Considered EEC-Directives:

 2014/30/EU Elektromagnetische Verträglichkeit EMV / Electromagnetic compatibility EMC

2006/42/EG Maschinenrichtlinie, Baumusterbescheinigung (on/2006559.00/17) / Machinery Directive, EC Type-Examination Certificate (on/20065599.00/17)

Wird das Produkt in eine Maschind eingebaut oder mit anderen Maschinen zu einer Maschine zusammengebaut, so ist vor der Insetriebnahme zu prüfen, ob die Maschine, in dieses Produkt eingebaut werden soll, den Bestimmungen der Richtlinien entepricht.

If the device is inducted in a machine or assembles with other machinery to constitute a machine in front of the operation of the machine it is necessary to test that the machine itself conforms with the requirements of the directive.

Malente, 28.06.2022

Ort, Datum Place, date of issue Entwicklungsleiter/ Development Manager

KE-0108/0919

[Internal]

Seile 1 von 1

The original EC Declarations of Conformity and the related documentation are kept at the disposal of the competent authorities. Please contact the product management department if necessary.

Kuhnke FIO Safety PLC (E 842 GB) 10. April 2024

#### 8.7.2 RoHS 3 conformity

#### KENDRION

PRECISION. SAFETY. MOTION.

Kendrion Kuhnke Automation GmbH

Lútjenburger Straße 101 23714 Malente Deutschland T +49 4523 402-0 F +49 4523 402-201

## RoHS 3- Konformität RoHS 3- Conformity

Wir bestätigen, dass das nachfolgend bezeichnete Produkt den aufgeführten Beschränkungen für Stoffe nach EU-Richtlinie 2011/65/EU, delegierten Richtlinie 2015/863/EU und ElektroStoffVerordnung (ElektroStoffV) entspricht. Unsere Zulieferer haben uns die RoHS-Konformität ihrer Produkte bestätigt. Eine Gewährleistung zu der Richtigkeit der Aussage leitet sich, trotz genauer Prüfung dieser Information, hieraus nicht ab. Als nachgeschalteter Anwender liefern wir Komponenten, die nicht der Kennzeichnungspflicht (CE) gemäß der EU-Richtlinie 2011/65/EU unterliegen.

We approve that the product named in the following conforms with the restricted substances referred to EU-Directive 2011/65/EU, Commission Delegated Directive 2015/863/EU and ElektroStoffVerordnung. Our suppliers have confirmed the RoHS conformity of her products. In spite of an exact check of this information no warranty to the correctness of the statement can be deduced. Acting as a downstream user, the delivered components are not subject to CE-marking under this directive.

| Bezeichnung/<br>Description   | FIO EtherCAT I/O modules                          |  |
|-------------------------------|---------------------------------------------------|--|
| Тур/                          | Kuhnke FIO EtherCAT I/O modules                   |  |
| Туре                          | inclusive components and all brand label versions |  |
| Kendrion Kuhnke Bestellnummer | 694.XXX.XXX                                       |  |
| Kendrion Kuhnke order number  | (X can be any alphanumeric character or blank)    |  |

Verwendete Ausnahmen gemäß EU-Richtlinie 2011/65/EU Anhang III, 6 a -c Exceptions used according to EU- Directive 2011/65/EU Annex III, 6 a -c

Folgend die Stoffe, die den Beschränkungen gemäß EU-Richtlinie 2011/65/EU, delegierten Richtlinie 2015/863/EU und ElektroStoffVerordnung (ElektroStoffV) unterliegen: Following restricted substances referred to EU-Directive 2011/65/EU, Commission Delegated Directive 2015/863/EU and ElektroStoffVerordnung:

Blei/ Lead Quecksilber/ Mercury Cadmium/ Cadmium Sechswertiges Chrom/ Hexavalant chromium Polybromiertes Biphenyle (PBB)/ Polybrominated biphenyls (PBB) Polybromiertes Diphenylether (PBDE)/ Polybrominated diphenyl ethers (PBDE) Di(2-ethylhexyl)phthalat (DEHP)/ Bis(2-ethylhexyl)phthalat (DEHP) Butyllbenzylphthalat (BBP)/ Butyl benzyl phthalate (BBP) Dibutylphthalat (DBP)/ Dibutyl phthalate (DBP)

Diisobutylphthalat (DIBP)/ Diisobutyl phthalate (DIBP)

Malente, 03.09.2019

Ort, Datum Place, date of issue

KE-0974/0819

Entwicklungsleiter/ Development Manager

Seite 1 von 1

Kuhnke FIO Safety PLC (E 842 GB) 10. April 2024

[Internal]

# 8.7.3 TÜV certificate

|                                                                                                    |                                                                                                    |                                                                                                    | Rheinland<br>ATIFIED                                                                    |
|----------------------------------------------------------------------------------------------------|----------------------------------------------------------------------------------------------------|----------------------------------------------------------------------------------------------------|-----------------------------------------------------------------------------------------|
| RegNr./No.: 01/2                                                                                                    | 205/5599.00/17                                                                                                    |                                                                                                    |                                                                                         |
| Prüfgegenstand<br>Product tested                                                                                                    | Sichere speicherprogrammierbare<br>Steuerung (SPS) mit FSoE Schnittstelle<br>Safety programmable logic controller<br>(PLC) with FSoE Interface                                                                                                    | Zertifikats-<br>inhaber<br>Certificate<br>holder                                                        | Kendrion Kuhnke Automation<br>GmbH<br>Lütjenburger Str. 101<br>23714 Maiente<br>Germany |
| Typbezeichnung<br>Type designation                                                                                                    | Kuhnke FIO Safety PLC - 694 330 00                                                                                                    |                                                                                                    |                                                                                         |
| Prüfgrundlagen<br>Codes and standards                                                                                                    | EN ISO 13849-1:2015<br>IEC 62061:2015 + AC:2015<br>IEC 61508 Parts 1-7:2010                                                                                                    | EN 61131-2:2007<br>EN 60204-1:2006 + A1:2009 + AC:2010 (in<br>extracts)<br>IEC 61326-3-1:2008 + AC:2008 |                                                                                         |
| Bestimmungsgemäße<br>Verwendung<br>Intended application                                                                                                    | Die sichere speicherprogrammierbare Ste<br>(Kat. 4 / PL e nach EN ISO 13849-1, SIL<br>Anwendungen bis zu diesen Sicherheitsk<br>The safety programmable logic controller<br>standards (Cat. 4 / PL e acc. to EN ISO 1<br>and can be used in applications up to the | CL 3 nach IEC 62<br>eveln eingesetzt w<br>complies with the<br>3849-1, SIL CL 3                         | 061 / IEC 61508) und kann in<br>erden.<br>requirements of the relevant                  |
| Besondere Bedingungen<br>Specific requirements                                                                                                    | Die Hinweise in der zugehörigen Installations- und Betriebsanleitung sowie des<br>Sicherheitshandbuchs sind zu beachten.<br>The instructions of the associated Installation, Operating and Safety Manual shall be<br>considered.                                   |                                                                                                    |                                                                                         |
| übereinstimmt.                                                                                                    | egenstand mit den Anforderungen nach Anhar<br>ested complies with the requirements for mach                                                                                                    | -                                                                                                    |                                                                                         |
| 2006/42/EC.<br>Gültig bis / Valid until 2022-07-04                                                                                                    | 1 The                                                                                                    |                                                                                                    |                                                                                         |
| Der Ausstellung dieses Zertfril<br>vom 04.07.2017 dokumentiert<br>Dieses Zertfifkat ist nur gültig<br>leglicher Änderung der Prüfigr<br>The issue of this certificate is<br>Renort No. 968/FSP 1413.00. | kates liegt eine Prüfung zugrunde, deren E<br>t sind.<br>für Erzeugnisse, die mit dem Prüfgegenst<br>undlagen für den angegebenen Verwendu<br>based upon an examination, whose result<br>1/17 dated 2017-07-04.                                                    | and übereinstimn<br>ngszweck.<br>s are documente                                                        | nen. Es wird ungültig bei<br>d in                                                       |
| This certificate is valid only for<br>the codes and standards form                                                                                                    | r products which are identical with the pro-<br>ing the basis of testing for the intended ap                                                                                                    | duct tested. It be<br>plication.                                                                        | comes invalid at any change of                                                          |
| Dedia 2017 07 04                                                                                                    | 10 003b 85                                                                                                    |                                                                                                    | E.A                                                                                     |
| Berlin, 2017-07-04                                                                                                    |                                                                                                    | B 0035                                                                                                  | DiplIng. Eberhard Frejno                                                                |

10.22 12. 12 E A4 & TOV, TUEV and TUV are registered trademarks. Utilisation and application requires provationed

# 8.8 Table of Figures

| Fig. 1: Safety PLC                                      | 15 |
|---------------------------------------------------------|----|
| Fig. 2: System overview                                 | 16 |
| Fig. 3: FIO system                                      | 17 |
| Fig. 4: FSoE logo                                       |    |
| Fig. 5: CODESYS logo                                    | 18 |
| Fig. 6: PLCopen logo                                    | 19 |
| Fig. 7: External features of the Safety PLC module      | 20 |
| Fig. 8: Response time in the system group (example)     | 27 |
| Fig. 9: Dimensions, in mm                               | 29 |
| Fig. 10: Imprinted texts and symbols                    | 31 |
| Fig. 11: Front view showing the serial number (SN)      | 32 |
| Fig. 12: Status LEDs                                    | 33 |
| Fig. 13: Mounting position and minimum distances, in mm | 36 |
| Fig. 14: Mounting a module                              | 37 |
| Fig. 15: Disconnecting modules                          | 38 |
| Fig. 16: Removing a module                              | 38 |
| Fig. 17: Earthing (example of an I/O module)            | 39 |

# 9 Sales & Service

Please visit our Internet site to find a comprehensive overview of our sales and service network including all the relevant addresses. Feel free to also contact us at our headquarters in Malente/Germany:

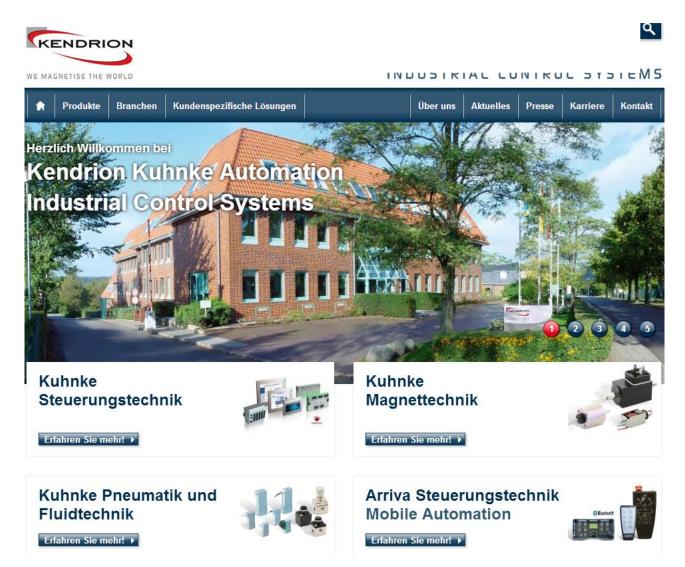

#### 9.1.1 Malente Headquarters

Kendrion Kuhnke Automation GmbH Industrial Control Systems Lütjenburger Straße 101 D-23714 Malente, Germany Tel. +49 4523 402-0 Fax +49 4523 402-201

Emailsales-ics@kendrion.com Web www.kuhnke.kendrion.com